**Universitetet i Oslo Odontologisk Fakultet 2018**

# **PREKLINISK ENDODONTI**

## **INTRODUKSJON FOR STUDENTER**

Avdeling for endodonti

http://www.odont.uio.no/om/iko/fagavdelinger/endodonti/index.html http://www.uio-endo.no 2018.05.22

### **ENDODONTICS**

*Endodontics*: The branch of dentistry concerned with the morphology, physiology and pathology of the human dental pulp and periapical tissues. Its study and practice encompass the basic and clinical sciences including the biology of the normal pulp and the etiology, diagnosis, prevensjon and treatment of diseases and injuries of the pulp and associated periapical condisjons. http://www.aae.org/pressroom/endoterms.htm

### **SYKDOMMER I PULPA OG DET APIKALE PERIODONTIUM**

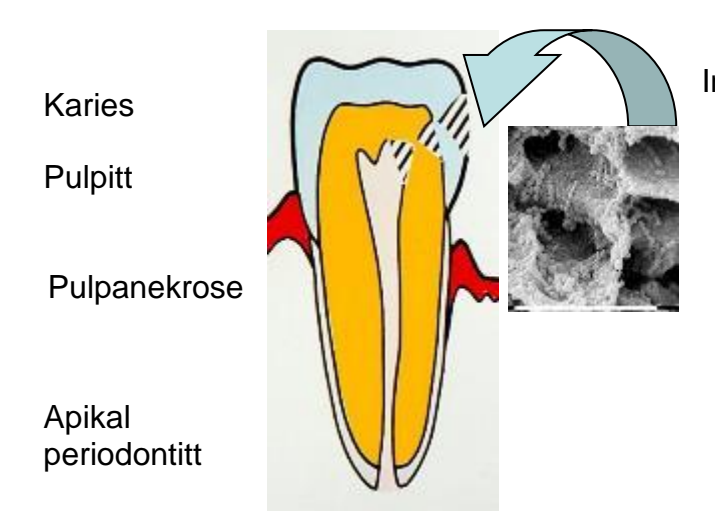

Inngangsportal for infeksjon: **Karies Lekkasje** Blottede dentintubuli (attrisjon, abrasjon, erosjon, perio) Frakturer Infraksjoner Resorpsjoner Laterale kanaler Invaginasjoner Foramen apikale (via blodet) Iatrogene skader

### **PULPADIAGNOSER**

#### *K04a Frisk pulpa*

#### **K04.0 Pulpitt**

- K04.00 Symptomatisk reversibel pulpitt
- K04.01 Akutt irreversibel pulpitt
- K04.03 Kronisk irreversibel pulpitt
- K04.05 Kronisk, hyperplastisk (pulpapolypp)

#### **K04.1 Pulpanekrose**

- K04.10 Steril nekrose
- K04.11 Pulpagangren

K04.19 Rotfylt

#### **K04.2 Pulpadegenerasjon**

Dentikler, lokale og diffuse forkalkninger

- **K04.3 Sekundærdentindannelse**
- K04.30 Tertiær- eller reaksjonsdentin

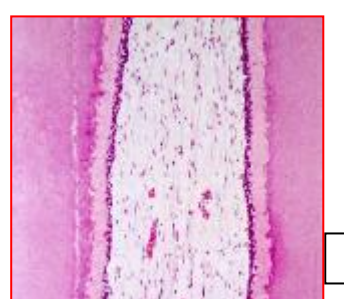

Vital, frisk pulpa

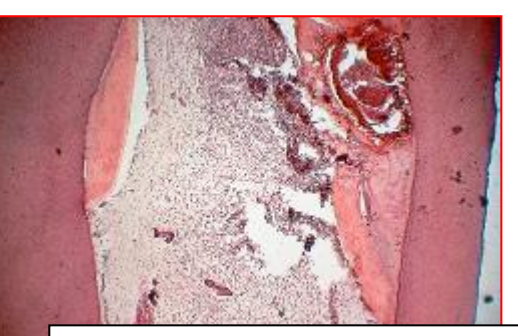

Kronisk pulpitt, med akuttiserende områder og mye reaksjonsdentin, under karies

#### **PERIAPIKALE DIAGNOSER** *K04b Friskt apikalt periodontium* **K04.4 Akutt apikal periodontitt K04.5 Kronisk apikal periodontitt**  K04.50 Kronisk apikal periodontitt K04.51 Kronisk lateral/interradikulær periododontitt **K04.6 Periapical abscess med fistel K04.7 Periapikal abscess K04.8 Radikulær cyste (rotcyste)**  K04.80 Apikal- og lateral-cyste K04.81 Residualcyste K04.82 Inflammatorisk periodontal cyste (lateral) Akutt apikal periodontitt Kronisk apikal periodontitt Kronisk apikal periodontitt som følge av tannslit

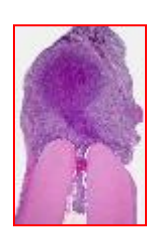

Kronisk apikal periodontitt er en respons på en *bakterieinfeksjon* av rotkanalsystemet. Histologisk er det granulasjonsvev, epitelproliferasjoner, av og til fremmedlegemer, og en fiberrik kapsel perifert. Epitelet kan utvikle seg til en cyste, med et hulrom som gjerne er i forbindelse med rotkanalen (Ricucci & Bergenholtz 2006).

### **ENDODONTISKE PROSEDYRER**

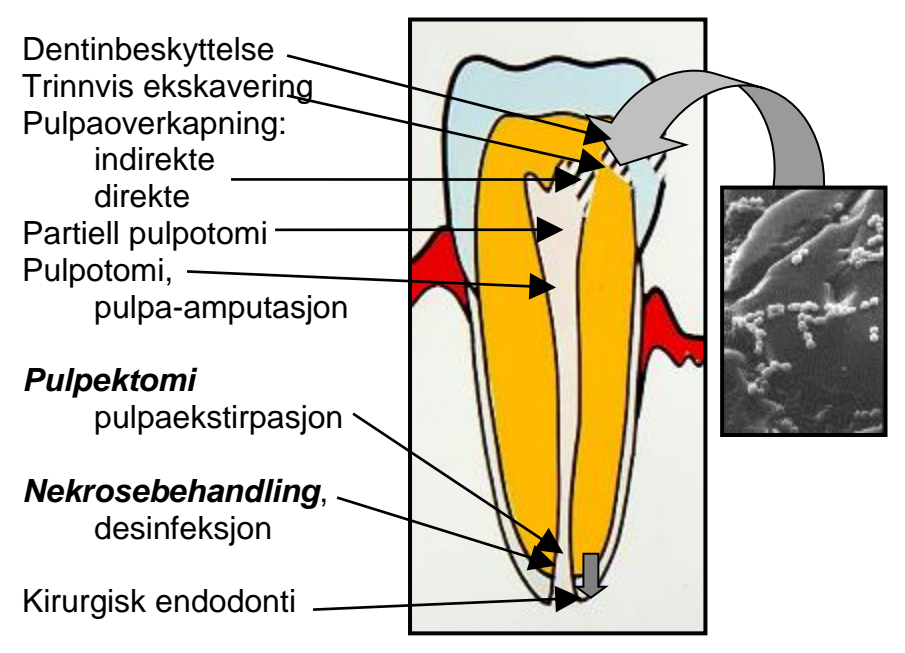

Problemet er at bakterier kan trenge gjennom emalje og dentin og inn i pulpa.

Dette kurset er konsentrert om *pulpektomi* og *nekrosebehandling (desinfeksjon)*

### **Endodonti er:**

- **1** Forebyggelse av apikal periodontitt: pulpateksjon, pulpaamputasjon, pulpaekstirpasjon
- **2** Behandling av apikal periodontitt: nekrosebehandling

### *APIKAL PERIODONTITT ER FORÅRSAKET AV ROTKANALSINFEKSJON*

#### **Endodonti blir:**

- **1** Aseptikk som forebyggelse av rotkanalsinfeksjon
- **2** Desinfeksjon/antiseptikk for eliminering av en etablert rotkanalsinfeksjon

### **FORMÅL MED BEHANDLING:**

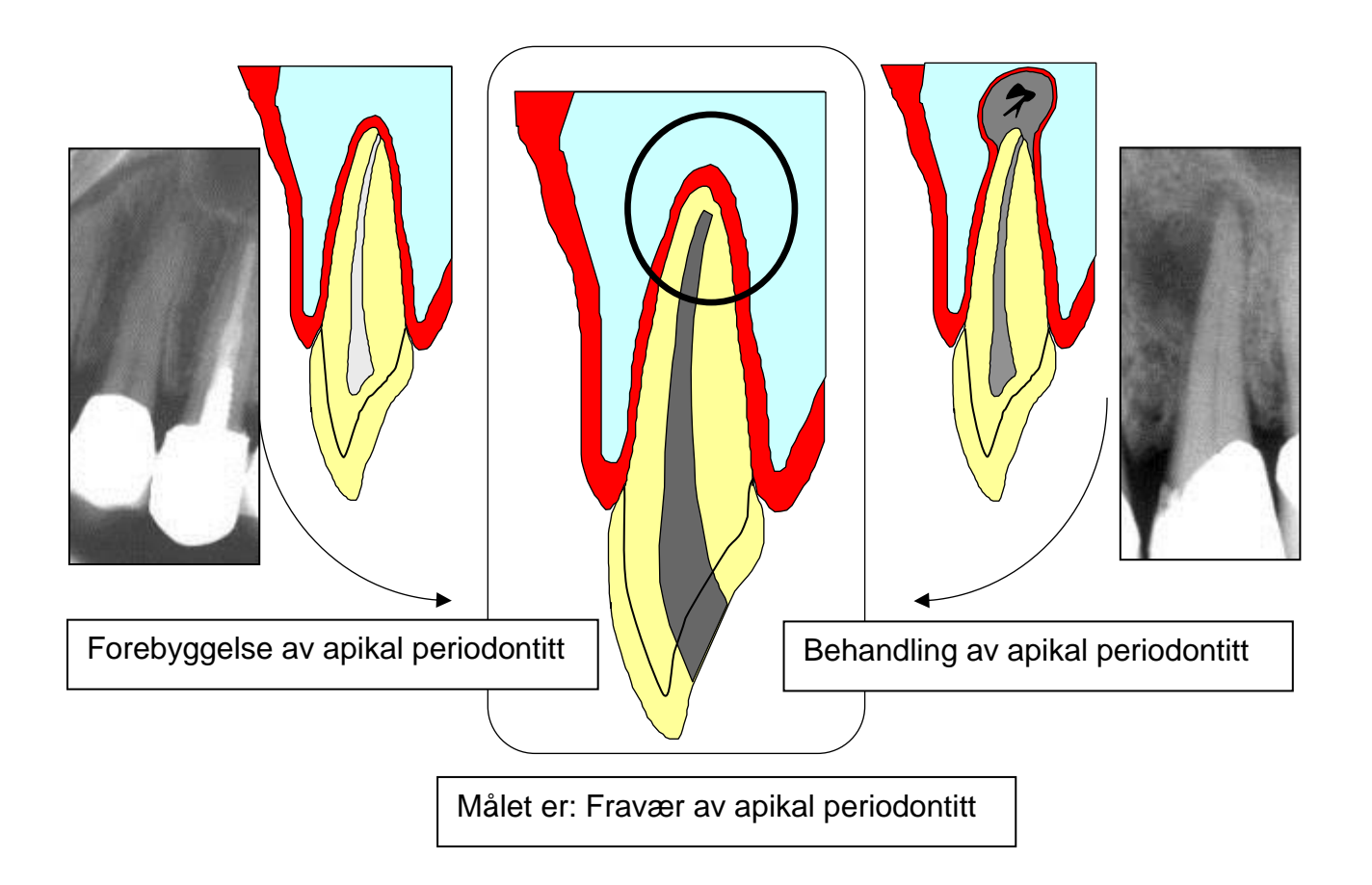

### **Oversikt over endodontiske prosedyrer**

Underforing, dentinbehandling Trinnvis ekskavering Indirekte pulpaoverkapning Direkte pulpaoverkapning Pulpotomi, partiell og total *Pulpektomi Rotbehandling av infisert pulpa (nekrosebehandling)*  Konservativ revisjonsbehandling Apeksifisering, apeksogenese & hårdvevsdannelse

Reparasjon av perforasjoner Insisjon, drenasje Apikal kyrettasje Apisektomi Retrograd fylling Biopsi Hemiseksjon Rotreseksjon Planlagt replantasjon Kirurgisk fjernelse av apikalt fragment

### **Behandlingsprinsipper:**

- *1. Vitalbehandling* Feltdesinfeksjon Komplett aseptikk Pulpaekstirpasjon/biomekanisk instrumentering Rotfylling
- *2. Desinfeksjon/nekrosebehandling* Feltdesinfeksjon og komplett aseptikk Biomekanisk instrumentering Rotkanals*desinfeksjon* med medikamenter Rotfylling

Hit skal vi til slutt: perfekte **ROTFYLLINGER**

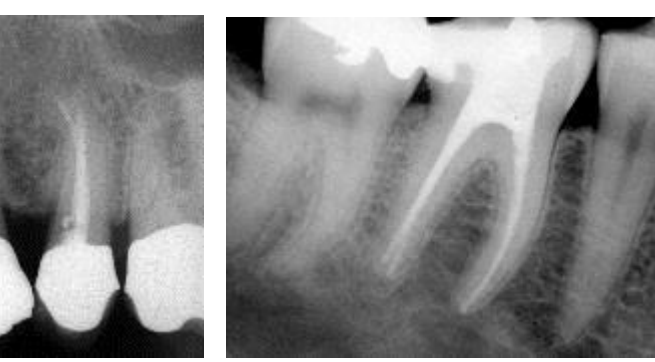

### **Rotkanalsystemet, endodonti-termer**

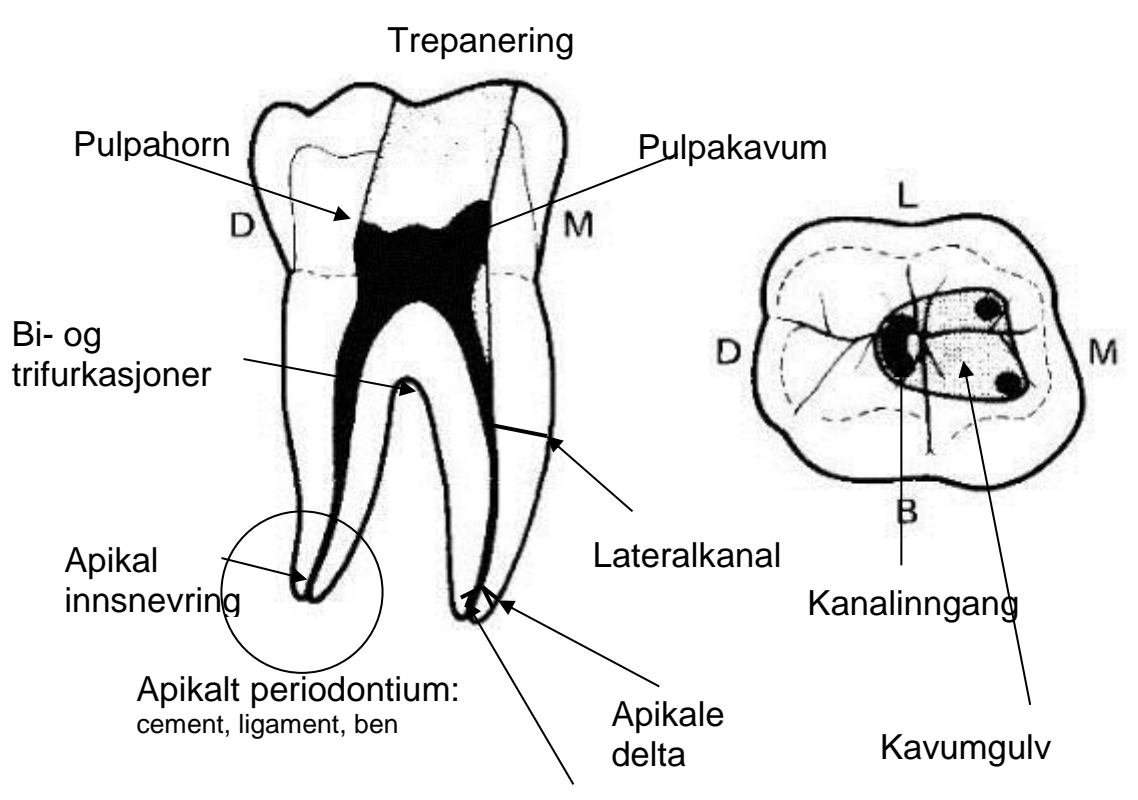

Foramen apikale

**TERMINOLOGI** *Bla og les i heftet for å bli kjent med termene!*

**Trepanering** Kavumpreparasjon Startlengde og arbeidslengde Manuell instrumentering Maskinell instrumentering Irrigasjon Mellomseanseinnlegg Guttaperka og sealer Lateralkondensering Overskudd/underskudd

### **ARBEIDSØVELSER – se også kommentarer til øvelsene bakerst i heftet**

- **1** Preparering, innlegg og fylling av en rett kanal i plastblokk, manuell instrumentering
- **2** Preparering, innlegg og fylling av en bøyd kanal i plastblokk, manuell instrumentering
- **3** Preparering, innlegg og fylling av en bøyd kanal i plastblokk, maskinell instrumentering
- **4** Preparering, innlegg og fylling av plast incisiv
- **5** Preparering, innlegg og fylling av plast premolar (herunder bruk av apekslokator)
- **6** Preparering, innlegg og fylling av plast overkjevemolar
- **7** Fjerning av guttaperka-rotfylling

### **DEMONSTRASJONER**

- 1. Kavumpreparasjon
- 2. Instrumentering
- 3. Bruk av apekslokator
- 4. Plassering av kalsiumhydroksid og midlertidig fylling
- 5. Rotfylling

### **FORSLAG TIL TIMEPLAN:**

- 1. ½ dag: Gjør deg kjent med instrumentene. **1** og **2** instrumenteres
- 2. ½ dag: **3** instrumenteres. Røntgen til fastsettelse av arbeidslengde på **4**.

3. 1/1 dag: bruk av apekslokator, **5** instrumenteres; **1**, **2, 3** og **4** fylles med Ca(OH)2, Cavit og IRM

- 4. ½ dag: **5** instrumenteres ferdig, fylles med Ca(OH)2, Cavit og IRM
- 5. 1/1 dag: **6** instrumenteres ferdig, fylles med Ca(OH)2, Cavit og IRM
- 6. 1/1 dag: **1**, **2**, **3**, **4, 5 og 6** rotfylles
- 7. 1/1 dag: Rotfyllingene gjøres ferdig, og **6** revideres
- 8. 1/1 dag: Avslutning, quizz og eksamen: Spørsmål fra nettsiden:

http://www.odont.uio.no/iko/om/organisasjon/fagavd/endodonti/undervisning/undervisn (se alle bak i heftet)

Dokumentasjon: Alle plasttennene og plastblokkene skal ha røntgenserien og den ferdige tann/kanal presentert. Punktene på godkjenningsskema skal godkjennes av instruktør. *Alt skal leveres inn. Se instruks bak i heftet.* 

Det følgende gjennomgår elementene i teori og øvelser i preklinisk endodonti. Den første delen samsvarer med klinikkrutinene og beskriver fremgangsmåten ved behandling av plasttennene. Lenger bak er det også anvisninger for arbeidet i plastblokker. Vi forutsetter at du *forbereder deg til hver økt* ved å repetere informasjonen i dette heftet og fra læremidlene. Dette kompendiet skal leses før forelesningene og demonstrasjonen i endodonti, og skal brukes jevnlig under arbeidet i laboratoriet.

## Fremgangsmåten ved rotbehandling

### **Essensielle steg i rotbehandlingen.**

- **1. Trepanering og kavumpreparasjon**
- **2. Kanalsøk**
- **3. Lengdemåling**
- **4. Irrigasjon og instrumentering**
- **5. Innlegg**
- **6. Rotfylling**
- **7. Koronal forsegling**

**Rød tekst** markerer sjekkpunkter for studenten, **blå tekst** når instruktør skal hentes. De punktene ved systematisk endodontibehandling som dekkes i **preklinikken**, er markert med rødt i gjennomgangen som følger. **Grønn** tekst viser viktige termer.

### **Undersøkelse, klinisk og røntgenologisk.**

Se på tannen og bedøm hvor kronepulpa ligger. *Preoperativbilde* tas av tannen før behandling påbegynnes, vises til instruktør og monteres i røntgenramme på data (se røntgenprosedyre senere).

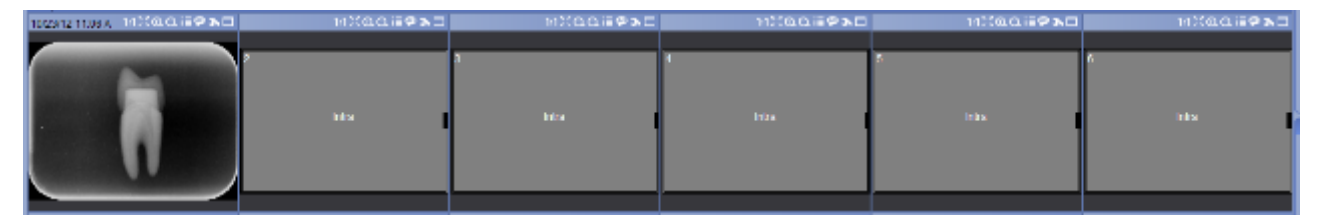

Du betrakter røntgenbildet og vurderer eventuelt rotkanalsanatomien.

**Diagnose og terapivalg.** Diagnoser av ulike former for pulpitt gir **pulpektomi**, mens det ved nekrose og apikal periodontitt anvendes **nekrosebehandling (desinfeksjon).**

### **Trepanering og kavumpreparasjon**

**Trepanering** skjer okklusalt eller palatinalt. Se illustrasjonene bak for plasseringen. Du må danne deg et bilde av anatomien for å komme rett ned på taket i pulpakavum.

**Kavumpreparasjon** gjøres med forlengede rosenbor for turbin og vinkelstykke. Veggene i pulpakavum kan prepareres med Diamendo-bor. Gates-Glidden bor kan anvendes til å åpne rotkanalen(e) for å skape en rett tilgang, så filene kan gå direkte i kanalen(e) og arbeide uhindret.

Kontroller at **taket i pulpakavum er fjernet helt, og at inngangen(e) til kanalen(e) om nødvendig er rettet opp**.

NBNB! Pass opp for perforasjon til sidene eller til furkasjoner. NBNB!!

**Instruktør** tilkalles for godkjenning av trepanering og kavumpreparasjonen.

### **Aseptisk behandling: irrigasjon, lengdemåling og instrumentering**

### **Irrigasjon**

I klinikken settes en kofferdam over tannen, og arbeidsfeltet desinfiseres med klorheksidinsprit (0,5%/70%) i minst 1 minutt, og det anvendes NaOCl til irrigasjon. OBS NaOCl bleker tøy og smaker vondt.

I de prekliniske øvelsene anvendes ikke kofferdam og NaOCl.

I øvelserne anvendes sprit til **irrigasjon** av kanalen i en 10-ml engangssprøyte. Kanylen bøyes litt mot det sterile papiret i lokket, eller med en pincet og det appliseres noen dråper i pulpakavum.

All instrumentering skal foregå i nærvær av irrigasjonsvæske.

### **Lengdemåling**

Arbeidslengden fastsettes ved hjelp av røntgen og ofte også ved hjelp av en eletronisk apekslokator. Dere må prøve begge metoder i de prekliniske øvelserne.

#### Fastsettelse av arbeidslengde ved hjelp av røntgen (se røntgenprosedyre bak i heftet).

- 1. Mål lengden på tannen på det digitale preoperativbildet fra **røntgenologisk apeks** til det mest okklusale/incisale punkt.
- 2. Trekk fra 10 % pluss 1 mm.

*Eksempel: Tannen måles på preoperativbildet til 25 mm. Herfra trekkes først 10%, 2,5 mm. Det blir 22,5 mm. Dernest trekkes nye 1 mm fra, det blir 21,5 mm.*

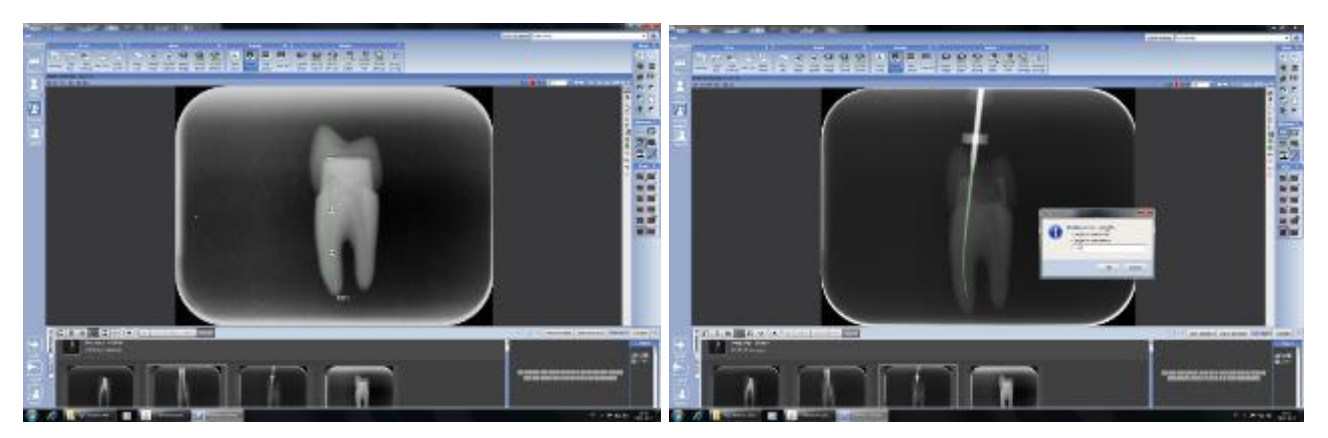

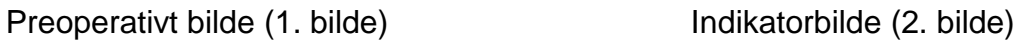

- 3. Denne lengde markeres med **silikonstopper** på det første instrumentet. En K-fil som så vidt binder apikalt er egnet. (I klinikken er nr. 15 minste størrelse som kan følges til spissen på røntgen).
- 4. Instrumentet føres inn i kanalen til angitt lengde, med en tyggeknute eller annet stabilt punkt på kronen som **referansepunkt**.
- 5. Der tages et røntgenbilde. Dette kaldes et *indikatorbilde*.
- 6. Ved flere røtter i projeksjongangen kan en Hedstrøm-fil settes i den palatinale/linguale for bedre å kunne skjelne røtterne fra hverandre på røntgenbildet.
- 7. Bildet vises til **instruktør** og monteres i røntgenserien som bilde nr. 2.

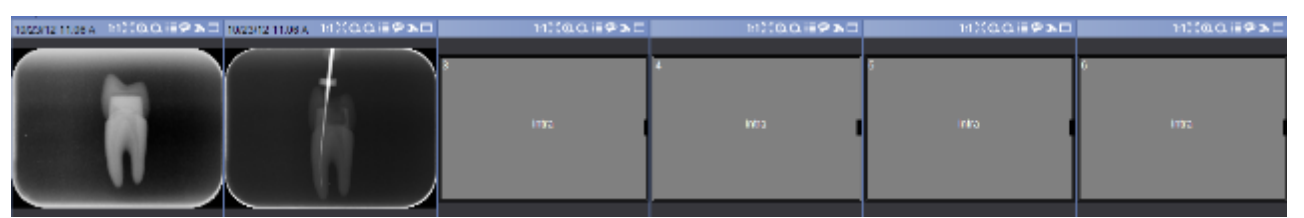

Bildet forteller deg hvor i kanalen instrumentet (-ene) befinner seg. Om nødvendig gjøres flere eksponeringer med ulik vinkling for at alle rotkanalene skal friprojiseres.

- 8. På dette bildet beregnes *arbeidslengden* til **1 mm fra røntgenologisk apeks.**
- 9. Juster silikonstopperne på alle filer med hjelp av endoblokken.

### Fastsettelse av arbeidslengde ved hjelp av apekslokator

En apekslokator anvendes til å angi filens plassering i forhold til det periapikale væv. Det sendes en ganske svak strøm gjennom tannen og ved å registrere motstanden i vevet viser apekslokatoren hvor filens spiss befinner sig i forhold til **foramen apikale**.

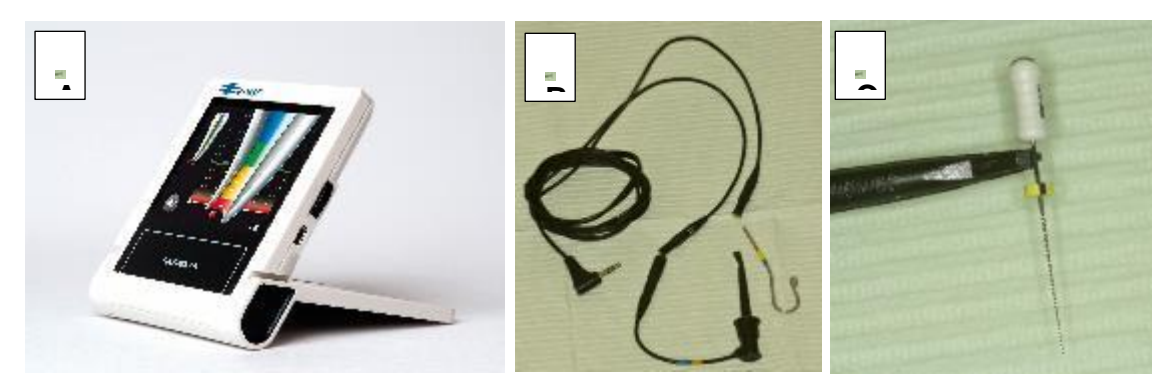

#### *På patient:*

- 1. Ledning med leppekrok og gripekrok (B) monteres på apekslokatoren (A).
- 2. Leppekroken plasseres i tett kontakt med pasientens leppe.
- 3. Gripekroken settes fast på metallet på filen (C).
- 4. Det etableres et elektrisk kretsløp idet filen føres ned i kanalen.
- 5. Maskinen responderer på filens plassering og dette vises på skjermen.
- 6. Filen føres ned til den foreløpige arbeidslengde som ble beregnet på preoperativbildet. Filen beveges deretter forsiktig ned i kanalen inntil apekslokatoren angir at filspissen er ved foramen apikale.
- 7. Silikonstopperens plassering sjekkes/plasseres i forhold til referansepunkt.
- 8. Filen tas forsiktig ut og lengden måles. Fra denne lengden trekkes så 1 mm, og dette blir arbeidslengden.

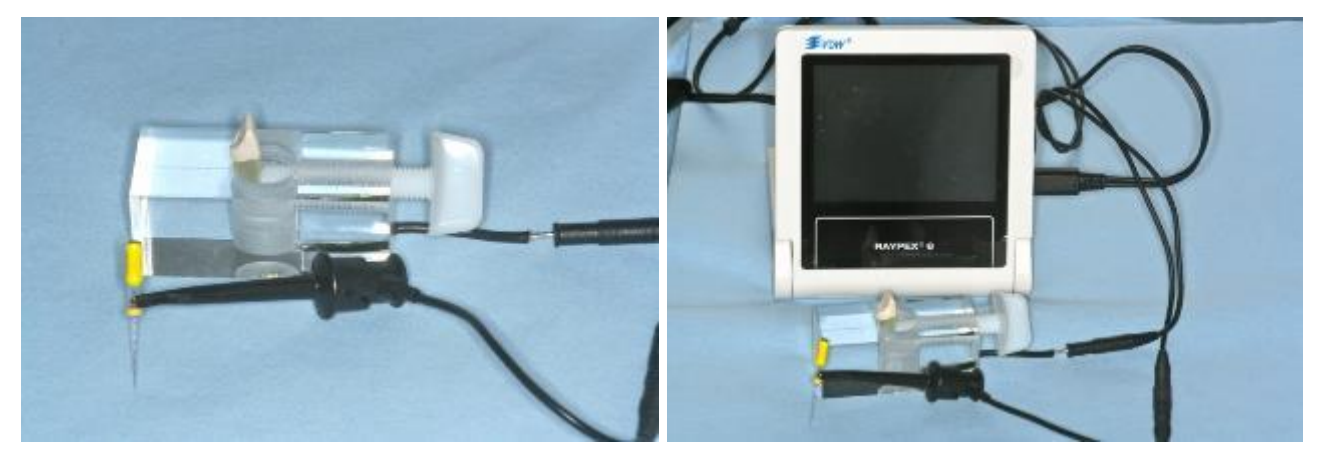

*På preklinisk kurs:*

Plast-incisiven monteres i simulatoren (se bilde).

Leppekroken hektes av og ledningen monteres som vist.

Gripekroken settes fast på metallet på filen og veiledningen over følges.

Etter fastsettelse av arbeidslengden ved hjelp av apekslokatoren tas et røntgenbilde for å kontrollere målingen. **Instruktøren** godkjenner målingen på apekslokator og røntgenbilde.

### **Instrumentering av rotkanalen**

Anvendes maskinell utrensning og preparasjon, er det nå Reciproc filstørrelse velges: På røntgen vurderes:

- Er rotkanalen delvis synlig anvendes: 25-rød, taper .08.
- Er rotkanalen heltsynlig anvendes: 40-sort, taper .06 eller 50-gul, taper .05.

Etter åpning til rotkanalen vurderes:

- Hvis fil 30, ISO standard, går passivt til arbeidslengde velg 50-gul, taper .05.
- Hvis fil 30, ISO standard, ikke går passivt til arbeidslengde velg 40-sort, taper .06.
- Hvis fil 20, ISO standard, ikke går passivt til arbeidslengde velg 25-rød, taper .08.

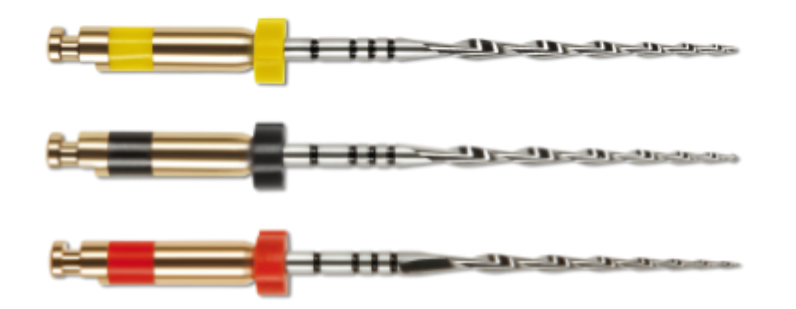

Kanalen må instrumenteres under irrigasjon.

Man kan anvende enten manuell eller maskinell instrumentering.

### Manuell instrumentering

- 1. Ved manuell instrumentering anvendes balanced-force teknikk (se bak i heftet)
- 2. Man anvender K-filer i stigende størrelse, først fil 10, dernest 15, 20, 25, osv.
- 3. Man instrumenterer med den enkelte fil inntil den går løst i kanalen helt til arbeidslengden.
- 4. Underveis, og minst ved hvert filskifte, irrigeres med rikelig irrigasjonsvæske.
- 5. Utrensning fortsetter inntil tilstrekkelig filstørrelse er nådd (se skjema bak i heftet).
- 6. Ovale/båndformede kanaler må i tillegg instrumenteres med Hedstrømfiler.

### Maskinell instrumentering

- 1. Glide-path prepareres med manuell instrumentering med K-file inntil nr. **20** går løst i kanalen helt til arbeidslengden.
- 2. Den valgte Reciproc-fil monteres.
- 3. Motoren innstilles på ''RECIPROC ALL''
- 4. Irrigasjonsvæske has i kanalen.
- 5. Motoren aktiveres med fotpedalen. Motoren må ikke stoppes mens filen er i kanalen, for da risikerer man at den setter seg fast.
- 6. Den aktiverte Reciproc-filen føres inn i kanalen med rolige inn-ut bevegelser (pecking motion). **HUSK** god fingerstøtte - den kan ha en tendens til å trekke sig ned i kanalen.
- 7. Hvis Reciproc-filen ikke avanserer, må man ikke presse. Gå etter med en håndfil.
- 8. **VIGTIG** Reciproc-filen bør *høyst* avansere 3 mm før den fjernes fra kanalen, skjærene renses og kanalen irrigeres, for å minimere at dentinspon presses ut i det periapikale vev.
- 9. Etter hver 3 mm som prepareres, kontrolleres med en fil 20, ISO standard, at det stadig er adgang til den full arbeidslengde.
- 10.Punkt 5-8 gjentas til arbeidslengden er nådd.
- 11.Ovale/båndformede kanaler må i tillegg formes med penslende bevegelser.

Unngå **over**- og **underinstrumentering**. Etter avsluttet preparering irrigeres grundig og kanalen tørkes med papirpoints. **Instruktør** godkjenner kanalprepareringen.

### **Midlertidig innlegg**

**Kalsiumhydroksid** appliseres som et midlertidig, antibakterielt medikament.

- 1. Kalsiumhydroksid-pasta gjøres relativt tørr med en steril duk/tupfer.
- 2. Pulpakavum fylles med et plastisk instrument,
- 3. Rotkanalen(e) fylles med hjelp av **lentulonål** (NB! Husk rotasjon med klokken)
- 4. Lentulonålen føres passivt til motstand, trekkes deretter 1-2 mm tilbake før rotasjonen starter.
- 5. Nålen føres sakte ut av kanalen)
- 6. Kalsiumhydroksidpastaen pakkes med papirpoints.
- 7. **Cavit-G (grå)** appliseres som en propp i kanalinngangene, tykkelse ca. 2 mm.
- 8. Over denne igjen legges en **IRM-fylling**.
- 9. Et røntgenbilde tas til kontroll av plasseringen av kalsiumhydroksid (dette bildet monteres ikke). Vær nøye med den midlertidige fyllingen!

### **Rotfylling**

I klinikken skal kofferdam monteres og arbeidsfeltet desinfiseres med 1% klorhexidin-sprit før den provisoriske fyllingen fjernes. Etter åpning til pulpakavum foretas ny desinfeksjon. Kalsiumhydroksiden fjernes med irrigasjon og instrumentering med filer opp til fil 20, ISO standard. Før rotfylling skal ferdig instrumenterte kanaler skylles flere ganger med **EDTA** 15-17% og tørkes med papirpoints. I øvelsen monteres ikke kofferdam, og det gjøres ikke desinfeksjon av arbeids-feltet. En guttaperka-**masterpoint** av samme dimensjon som siste instrument apikalt tilpasses.

1. Klem et merke med pinsett på pointen som en ekstra kontroll på lengden og før pointen inn i kanalen. Den skal gå til full arbeidslengde uten bøy.

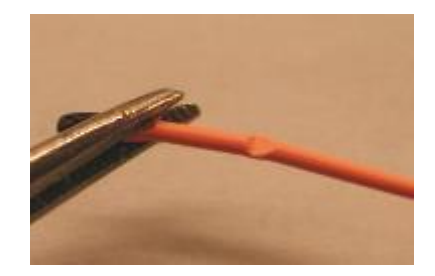

Guttaperkapoint med riktig lengde markert

- 2. Ta et røntgenbilde (*masterpointbilde*) for å kontrollere at guttaperkapointen er plassert riktig.
- 3. Bildet vises **instruktøren**.
- 4. Masterpointbilde monteres på data og lagres.

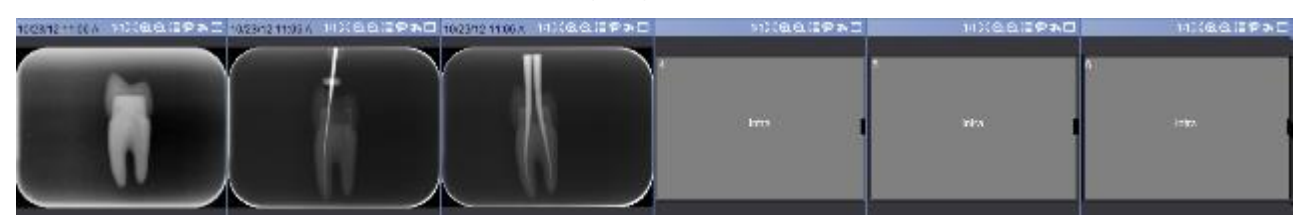

- 5. AH+ **sealer** røres (like mengder fra hver tube).
- 6. Masterpointen dekkes med sealer og føres på plass i kanalen.
- 7. Fingerspreder A eller B brukes til å gjøre plass til tilleggspoints (størrelse A eller B, samme størrelse som sprederen), som også dekkes med sealer før innførsel i kanalen.
- 8. Det tas et kontrollrøntgenbilde, som vises **instruktør** før overflødig guttaperka fjernes.
- 9. Bildet monteres. Justering eller omlegging av rotfyllingen kan ennå skje.

### **Avslutning**

- 1. Etter selve rotfyllingen fjernes guttaperka og sealer til 2 mm under kanalinngangen(e).
- 2. Guttaperka i kavum fjernes med varm stopper eventuelt etterfulgt av rosenbor.
- 3. Stopper med litt mindre dimensjon enn kanalåpningen brukes til å fjerne guttaperka ned i åpningen.
- 4. Sealer i kavum fjernes med bomullspellet fuktet i klorhexidinsprit. Guttaperkaen pakkes med stoppere.
- 5. Provisorisk fylling (IRM) legges i kontakt med rotfyllingen. **Postoperativbilde** (sluttbilde) tas og vises **instruktør** som umiddelbart **sluttgodkjenner** behandlingen.

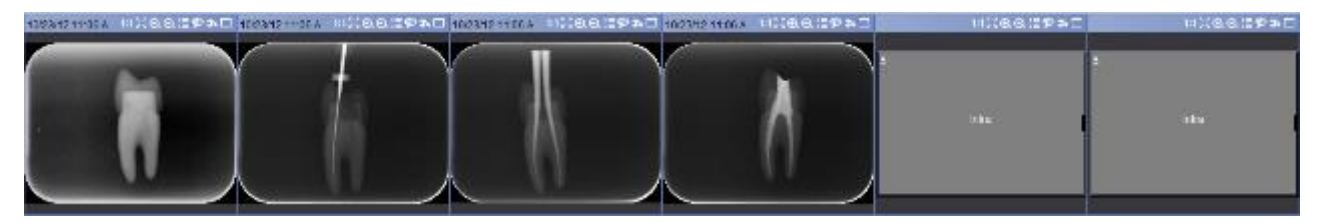

6. Postoperativbilde monteres på data og lagres.

### Rotkanalinstrumenter (til manuell instrumentering)

Lengder: 21, 25, 28, 31 mm til skaftet

Hedstrømsfil

Spissen Håndtak, kode

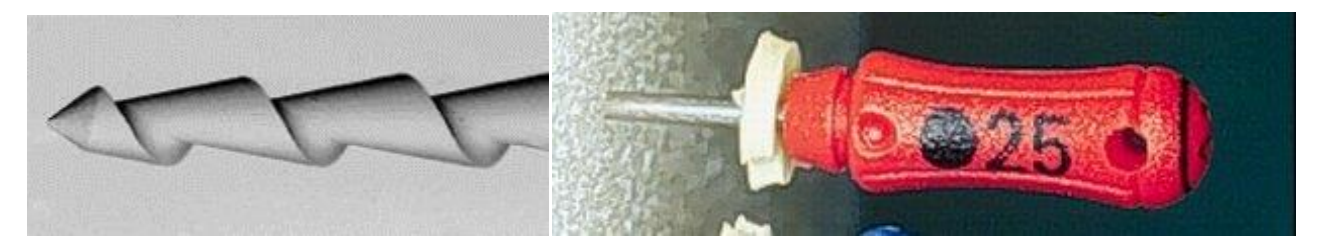

K-fil

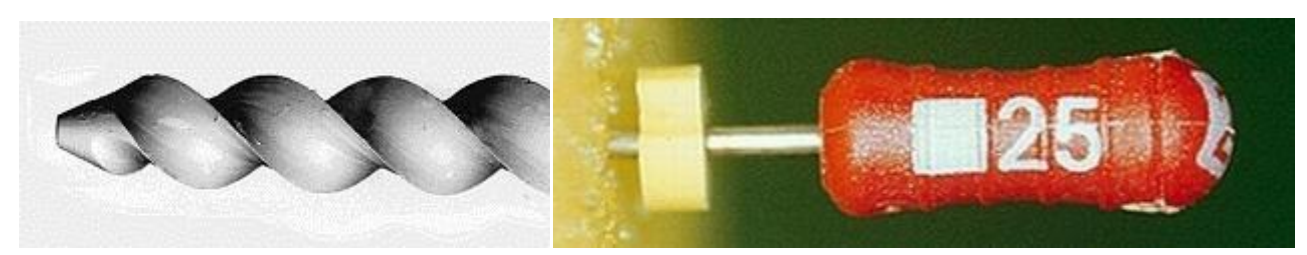

#### NiTi-fil

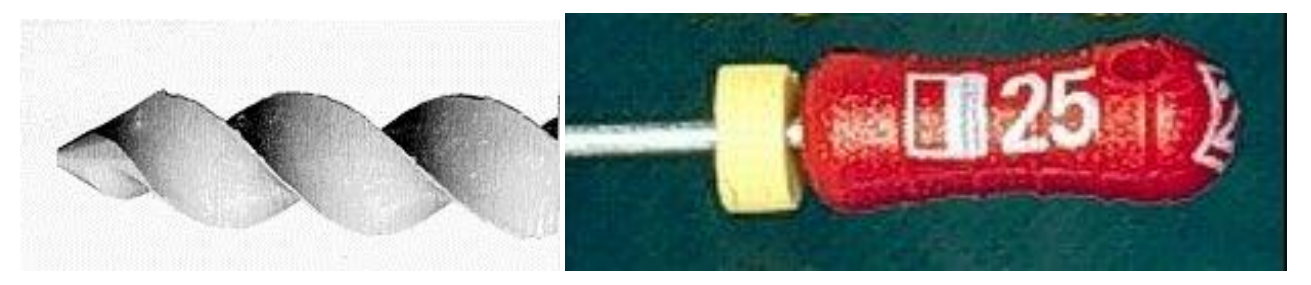

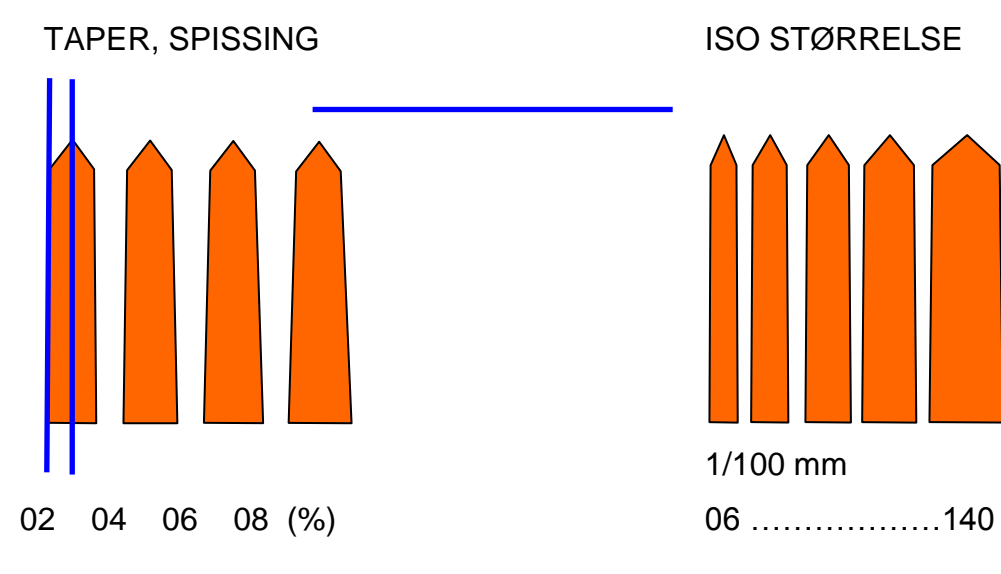

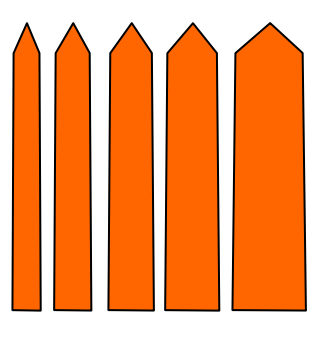

1/100 mm

FARGEKODENE Størrelsen øker fra lyse til mørke farger

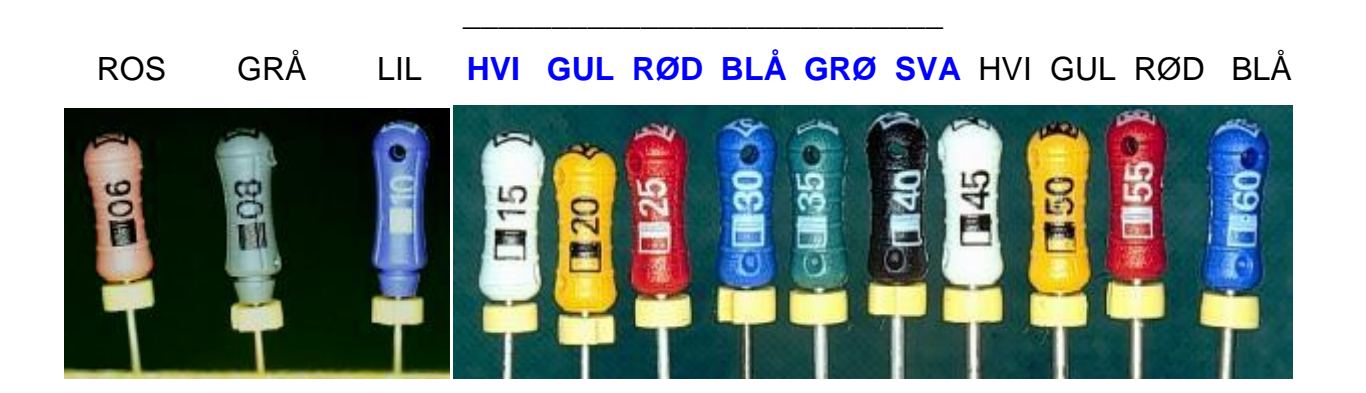

### Manuell instrumentering

### The balanced force technique

*British Dental Journal* (2004); **197**, 603-613 **Preparing the root canal.** P. Carrotte

Balanced-force- teknikken er standard for håndfiling med K-filer av stål og nikkel-titan. Den er spesielt bra for krumme kanaler.

Filen settes inn i kanalen til svak motstand og roteres deretter inntil 60° MED klokken for å bite inn i dentinet. Deretter dreies filen MOT klokken minst 180°, MENS presset mot apeks opprettholdes. De første 60° av denne tilbake-bevegelsen brekker av det dentinet som er fanget i skjæret i innskruingen, mens resten av bevegelsen fører dette dentinet inn i filens søkk bak skjæreeggen. Det apikale presset skal være akkurat stort nok til å hindre at filen skrus baklengs ut av kanalen. Ved å se på gummistopperen underveis, kan man kontrollere at filen holder seg på plass.

Dette gjentas to til tre ganger, og hver innskruing bringer filen litt nærmere arbeidslengden. Deretter tas filen ut og rengjøres for dentinspon, og prosedyren repeteres inntil arbeidslengden er nådd.

'Balanced force' spesielt for K-type filer Bruk av Hedstrøm-filer

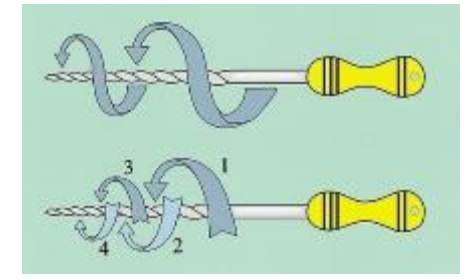

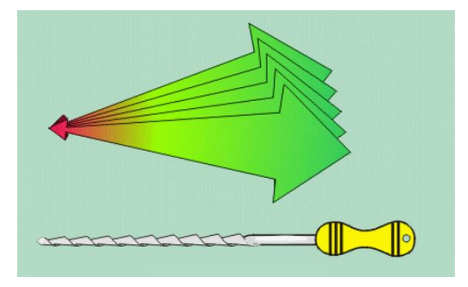

Hedstrømsfilene brukes UTEN skruing, maks 45° uten press og da med en frem-og-tilbakebevegelse. Dentin fjernes ved at H-filen DRAS ut med press mot sidene

### Maskinell preparasjon

Det finnes mange forskjellige maskinelle systemer til rotkanalpreparasjon på markedet. Felles for dem er at de anvender rotkanalinstrumenter laget av nikkel-titanium (Ni-Ti), som er et metall vesentlig mer fleksibelt enn stål. De er videre fremstilt for å gjøre det lettere og mer forutsigelig å lage en god rotkanalpreparasjon, som igjen er en forutsetning for en god og tett rotfylling.

På avdelingen anvendes et singelfile system, Reciproc, som er basert på balancedforce-teknik (se beskrivelse ovenfor). Systemet består av 3 filer med forskjellig diameter og taper og i tre lengder 21, 25, 31. De anvendes svarende til den aktuelle rotkanals-diameter og -længde. Det brukes en separat motor som kan utføre resiprokerende bevegelser.

Valg av Reciproc-fil kan foretas i to steg:

På røntgen vurderes:

- Er rotkanalen delvis synlig, anvendes: 25-rød, taper .08.
- Er rotkanalen helt synlig, anvendes: 40-sort, taper .06 eller 50-gul, taper .05.

Etter adekvat åpning til rotkanalen vurderes:

- Hvis fil 30, ISO standard, går passivt til arbeidslengde velg 50-gul, taper .05.
- Hvis fil 30, ISO standard, ikke går passivt til arbeidslengde velg 40-sort, taper .06.
- Hvis fil 20, ISO standard, ikke går passivt til arbeidslengde velg 25-rød, taper .08.

Størrelsen ved filspissen er mindre enn ved manuell instrumentering, men dette kompenseres av større taper, som både gir et økt volum og letter apikal irrigasjon og plassering av guttaperka masterpoint.

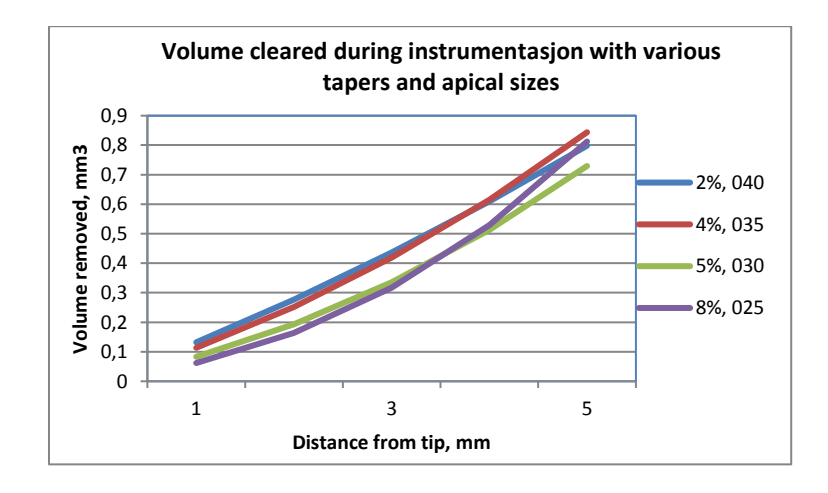

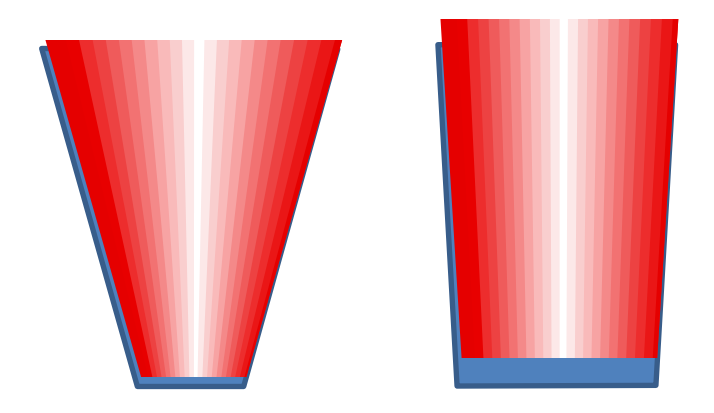

Plassering av masterpoint i kanaler som er instrumentert med taper .08 og .02

### RECIPROC SYSTEMET

Instrumentene er fargekodet etter ISO standard, svarende til størrelsen ved spissen 25-rød, taper .08 40-sort, taper .06 50-gul, taper .05

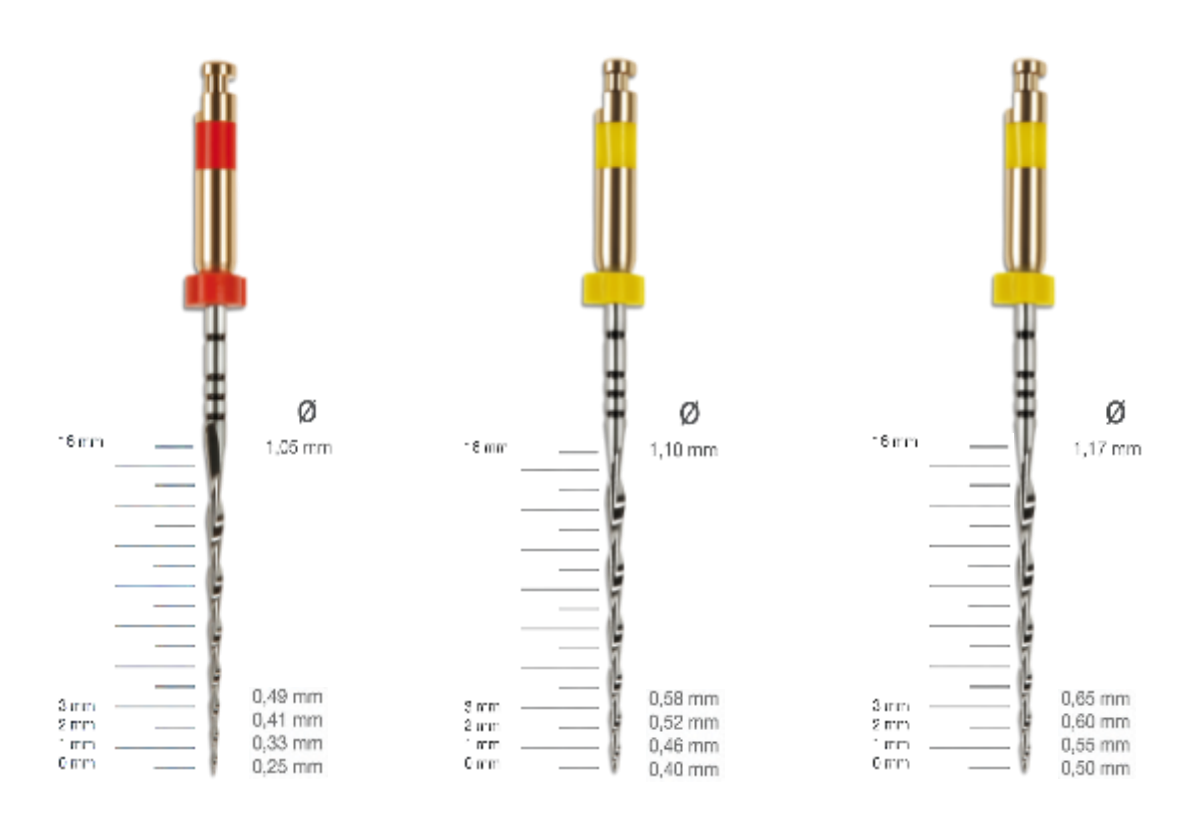

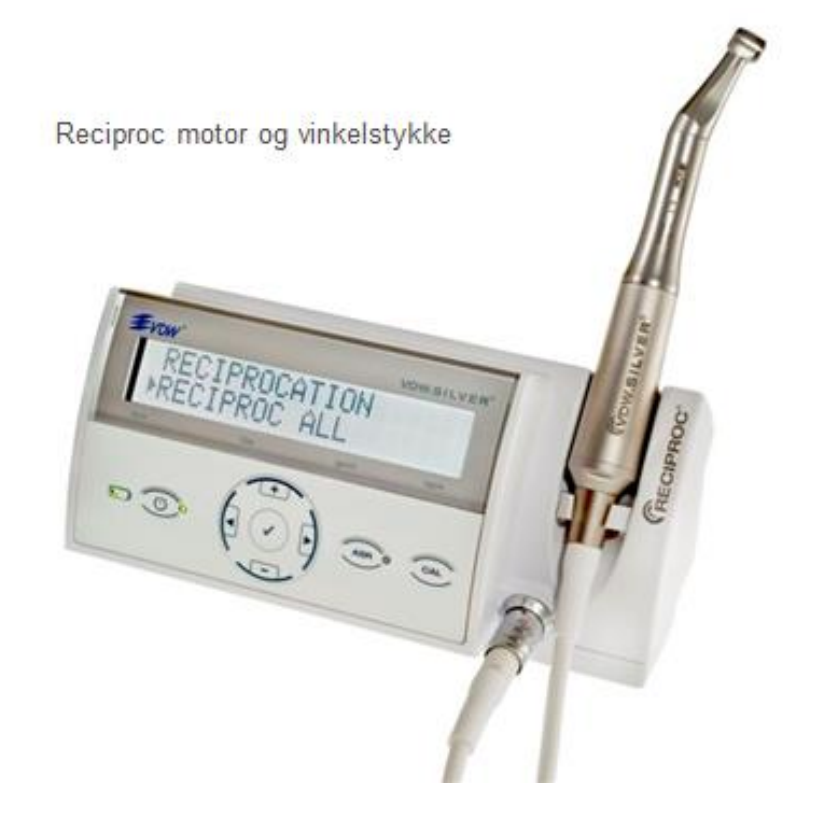

Paper points **Called Access Contra-percha points** 

## Enkel rotkanalanatomi:

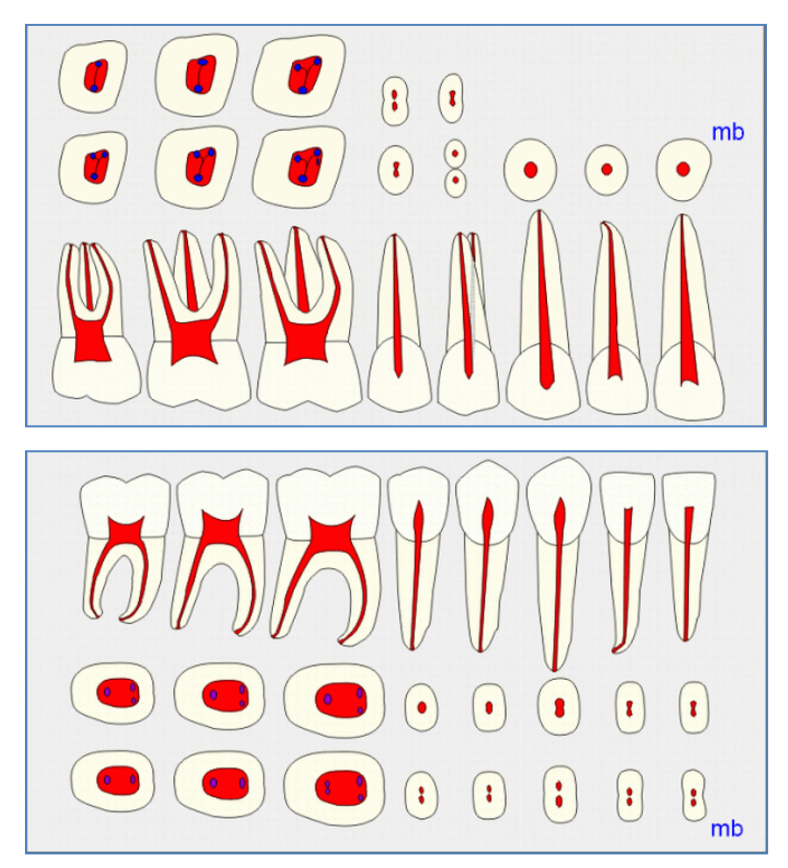

Aldersforandringer

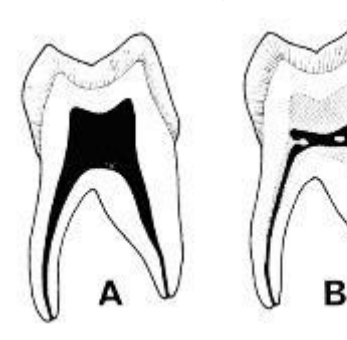

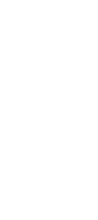

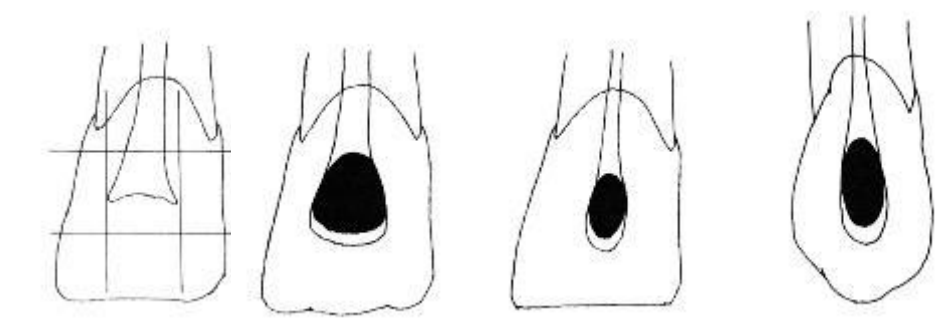

Kronepulpa og

veiviser for trepanering i overkjevens fronttenner

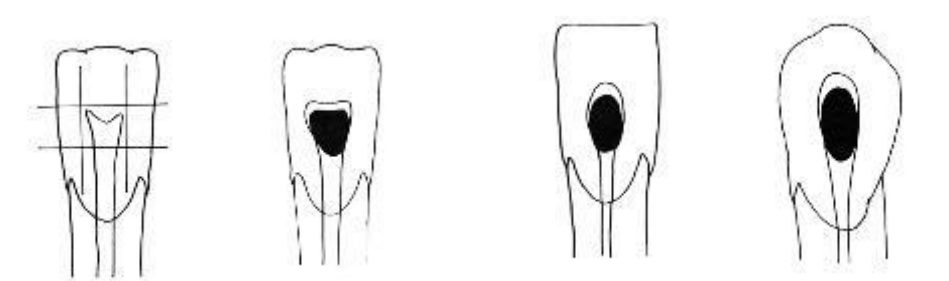

Kronepulpa og veiviser for trepanering i underkjevens fronttenner

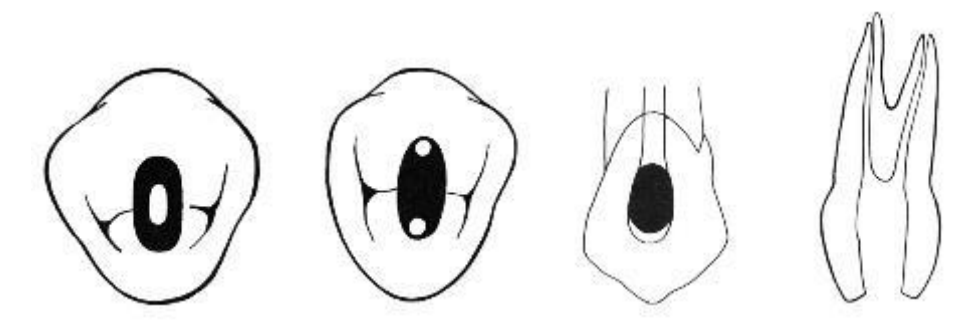

Kronepulpa og veiviser for trepanering i premolarer

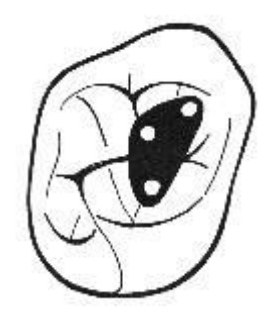

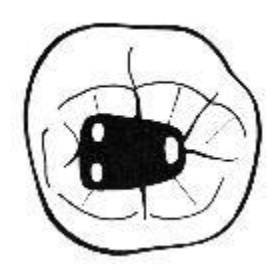

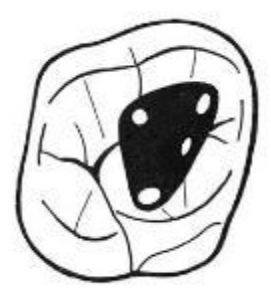

Første molar i OK Annen molar i OK Molar i UK Trepanering og kanallokalisasjon i molarer

### Gjennomgang av behandlingsprosedyrer

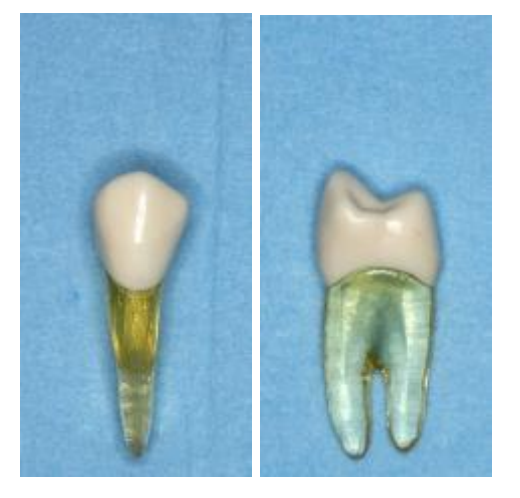

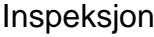

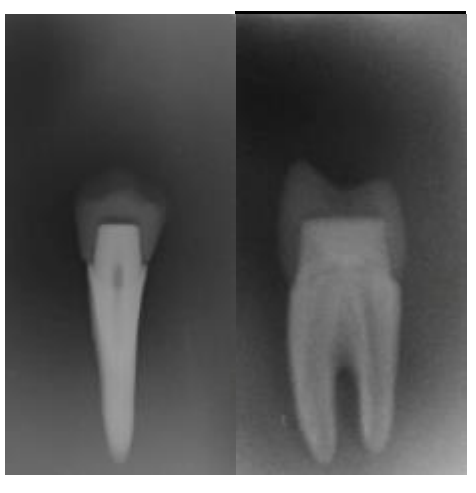

Inspeksjon **Preoperativ-røntgen** 

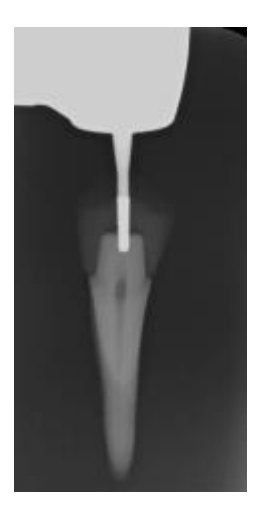

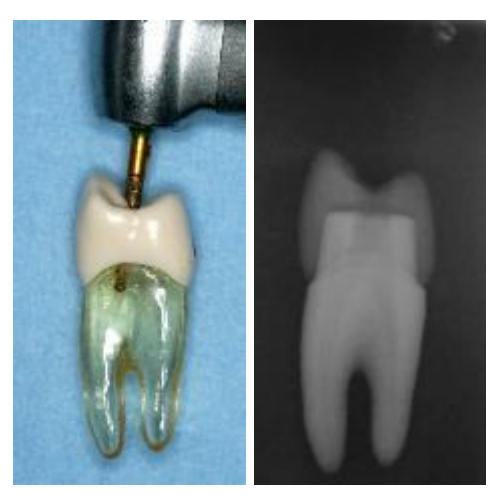

Trepanering til pulpa Utvidelse til endelig kavitetsform

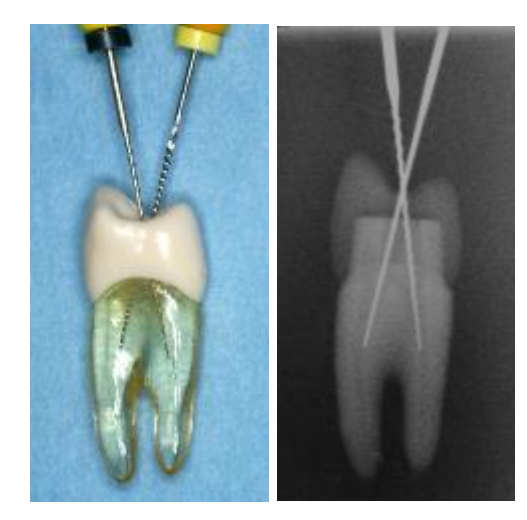

av kanalinngangene

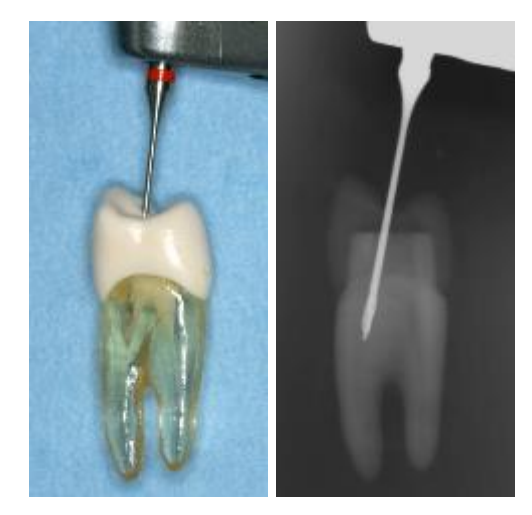

Utilstrekkelig åpning Åpning med Gates bor

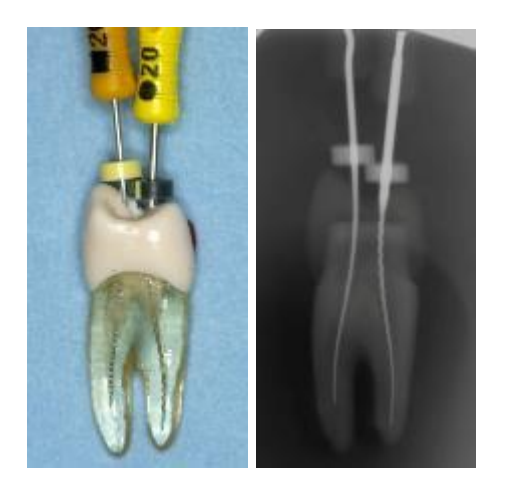

Tilstrekkelig oplukning **Indikator-røntgen** 

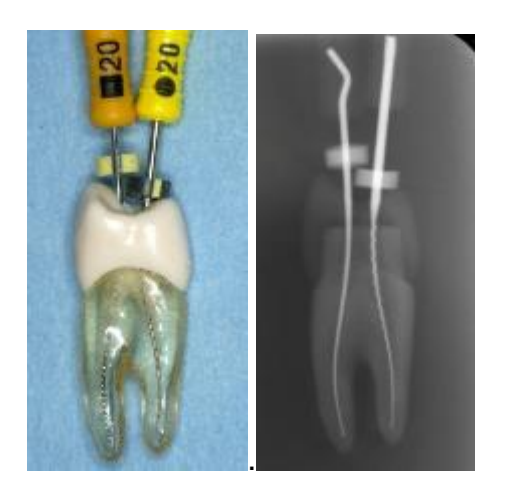

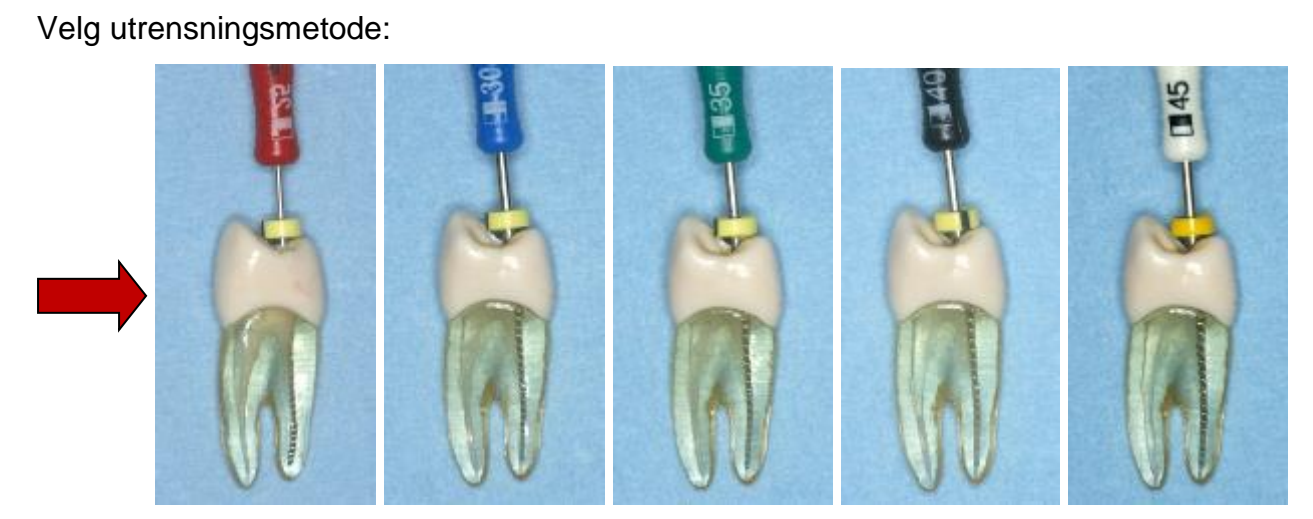

Manuell utrensning opp til fil 45, ISO standard

### ELLER

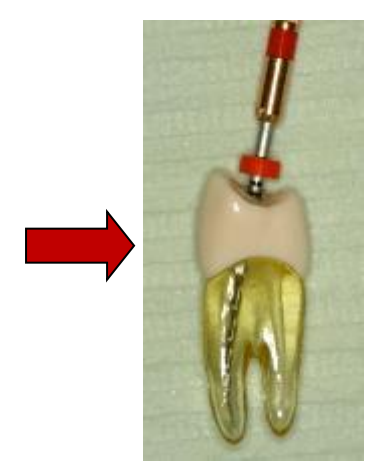

Maskinel utrensning med Reciproc

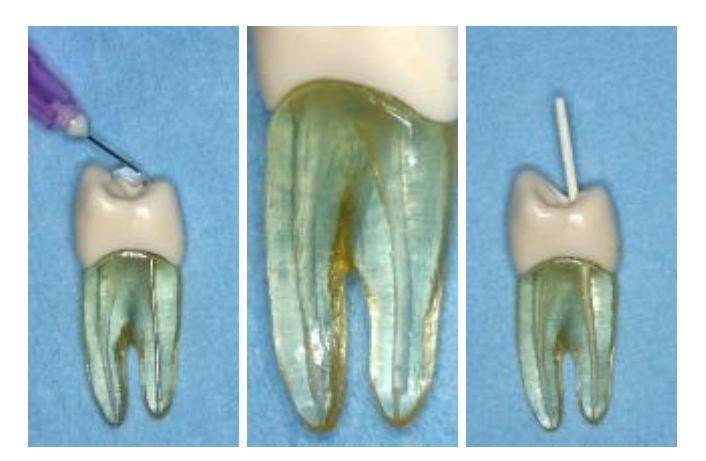

Irrigasjon og tørrlegging av kanaler

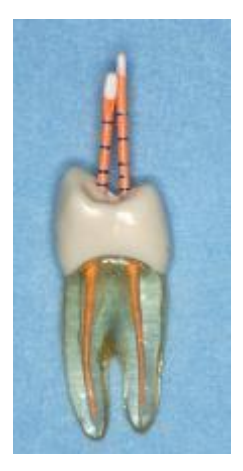

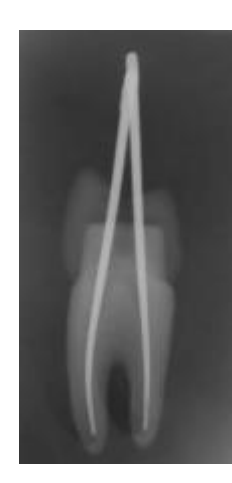

Tilpasning av masterpoints Røntgenbilde av masterpoints

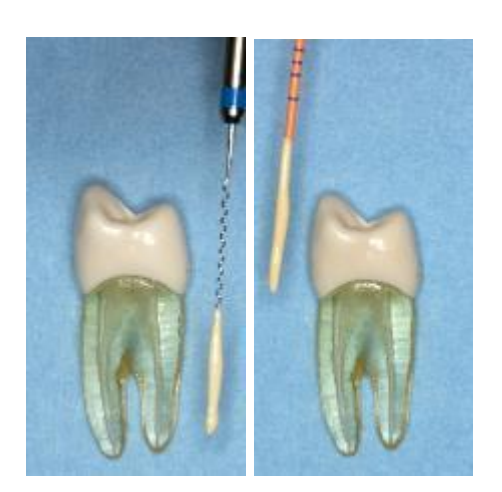

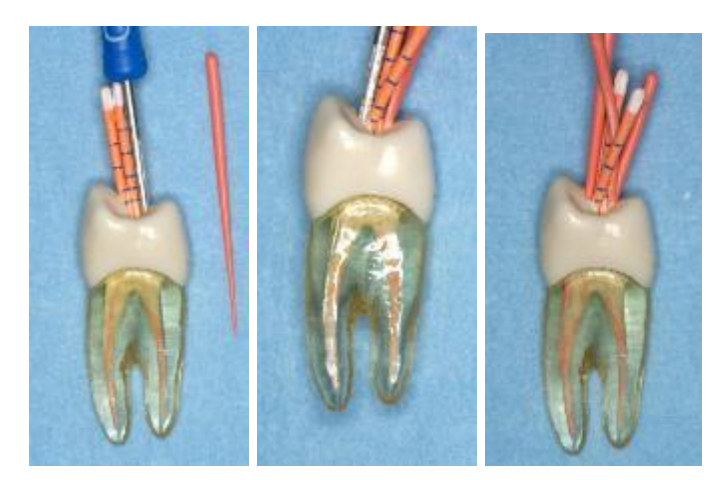

Applisering av sealer **Lateral kondensering** 

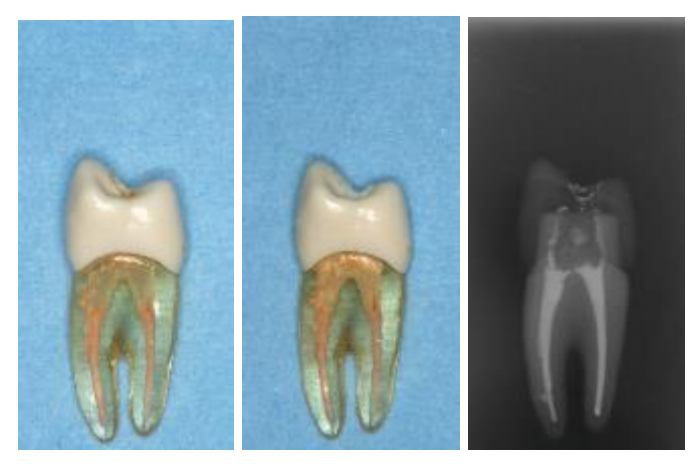

Kanalene fylt, skåret av 1-2 mm ned i kanalåpningene som er proppet med Cavit

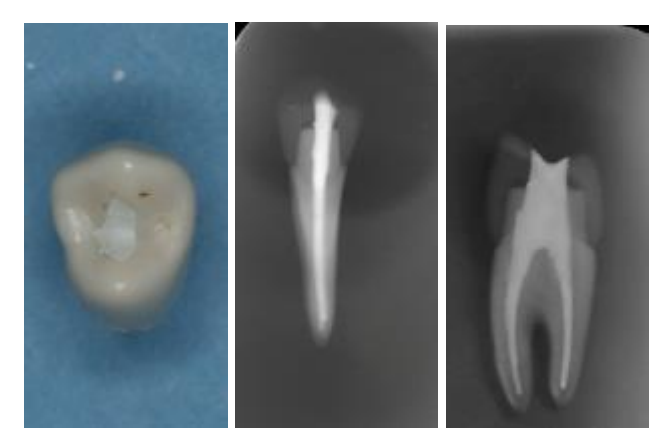

Ferdig fylt og kontroll-røntgen

### ROTKANALANATOMI – FRONTTENNER

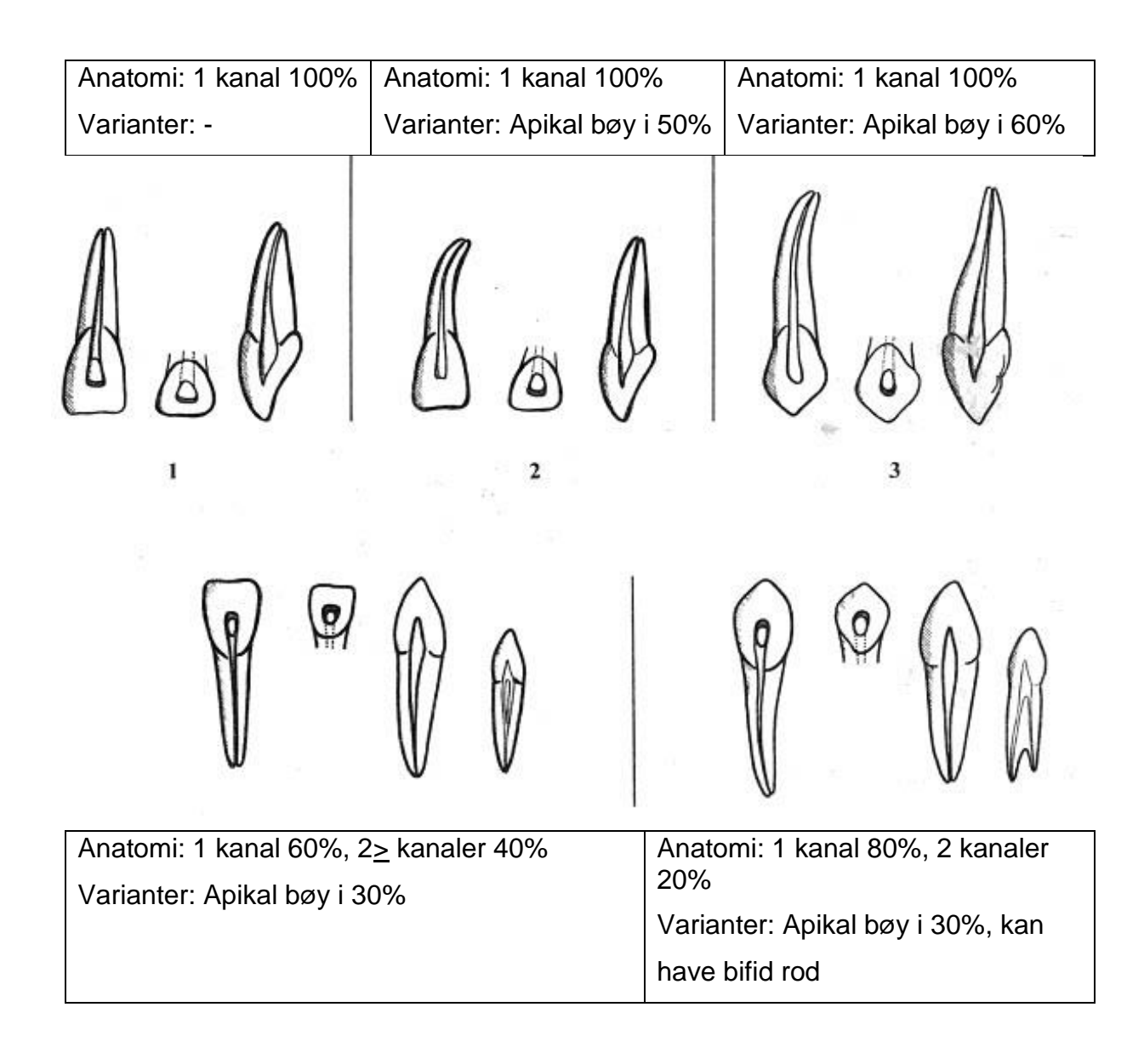

Ved manuell instrumentering. Juster den apikale dimensjonen etter dette skjemaet,

pasientens alder og graden av obliterasjon som vises på røntgenbildet.

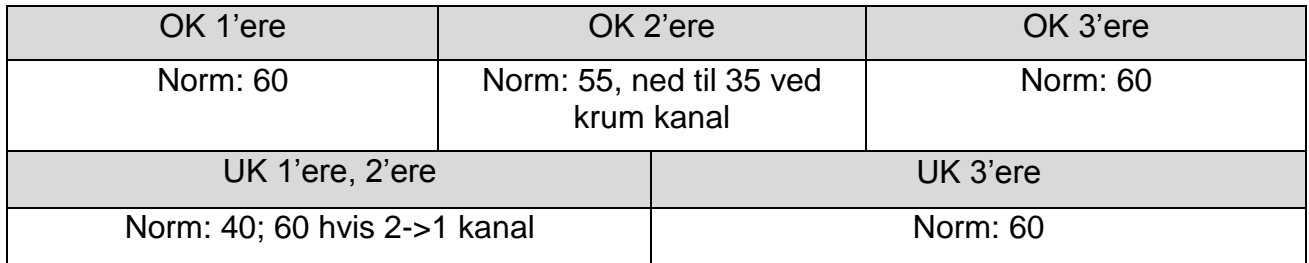

ROTKANALANATOMI – PREMOLARER OG MOLARER

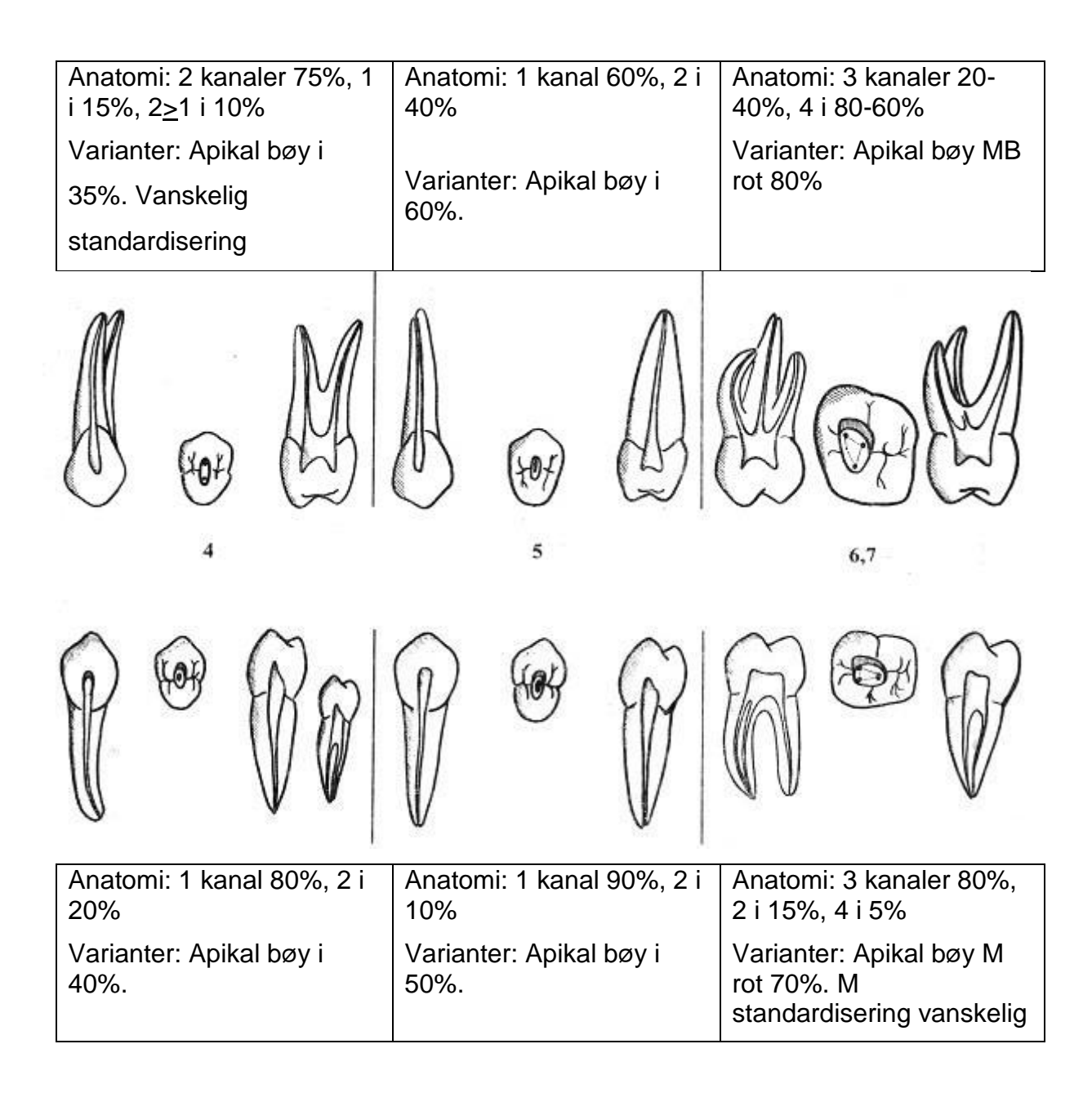

Ved manuell instrumentering. Juster den apikale dimensjonen etter dette skjemaet,

pasientens alder og graden av obliterasjon som vises på røntgenbildet.

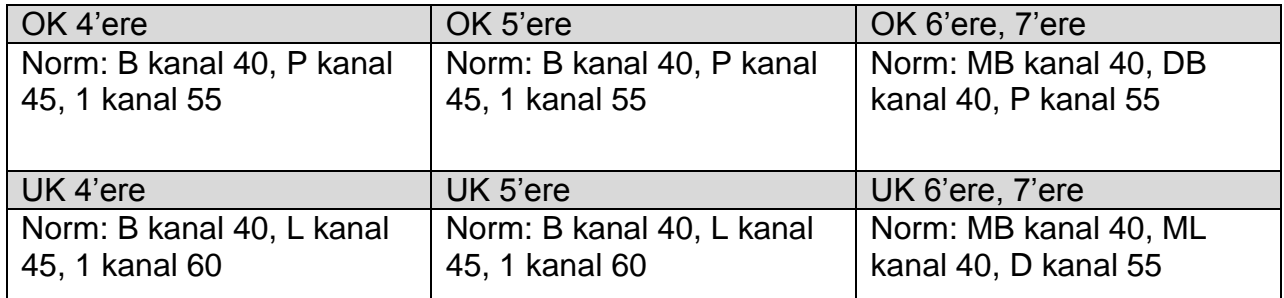

#### KOMMENTARER TIL ØVELSENE:

- *1 Preparering, innlegg og fylling av en rett kanal i plastblokk og*
- *2 Preparering, innlegg og fylling av en bøyd kanal i plastblokk*

Mål prepareringslengden med en K-fil nr 10 (1 mm fra boblen), juster silikonstopperne i alle filer og reamere med hjelp av endoblokken; bruk sprit som skyllemiddel (plastsprøyte med nål); preparer kanalen (se foran om preparering, men **bruk bare manuell instrumentering**) opp til størrelse 45; NB! Rekapitulasjon med forrige instrument underveis NB!!; tørk kanalen med papirpoints (samme størrelse og lengde som kanalen); før inn kalsiumhydroksid; skyll ut Ca(OH)2 med vann, rotfyll (se foran om rotfylling). Skjær av overskudd og fjern rotfyllingsmasse 2 mm ned i kanalen; IRM topp.

- *3 Preparering, innlegg og fylling av en bøyd kanal i plastblokk*
- *4 Preparering, innlegg og fylling av plast incisiv*
- *5 Preparering, innlegg og fylling av plast premolar*
- *6 Preparering, innlegg og fylling av plast overkjevemolar*

Følg instruksjonene i heftet foran. Her brukes glide-path og maskinell instrumentering.

#### *7 Fjerning av guttaperka-rotfylling fra rotkanal*

Den øverste delen av guttaperkaen fjernes med et varmt instrument (OBS en plasttann kan også smelte, dersom instrumentet er *for* varmt!) og med manuell penetrasjon mellom tann og fylling med K-fil av *stål,* fjerning av gammel fylling med Hedstrømfiler; reinstrumentering med NiTi-filer til slutt. Det tas røntgen av tannen etter at rotfyllingsmassen er fjernet, med samme projeksjon som ble brukt etter rotfyllingen av samme tann.

### Digital røntgen

Skanning av røntgenbilder og bildebehandling i Romexis Photostimulable Phosphor plates (PSP) – Fosforplater til røntgenopptak

Vi kommer til å bruke et system bestående av en PSP-skanner fra det tyske firmaet Dürr Dental og programvare fra det finske firmaet Planmeca Oy til å ta våre røntgenbilder. Bildene tas på fosforplater som lagrer et latent bilde dannet av røntgenstrålingen og kjeven/tennene som avbildes. Dette latente bilde overføres med en skanner til et digitalt bilde som kan lagres og bearbeides i datamaskinen. Detaljer om teknologien lærer dere i radiologikurset (eller kan lese om det i læreboka til radiologi<sup>[1](#page-38-0)</sup> kapittel 7).

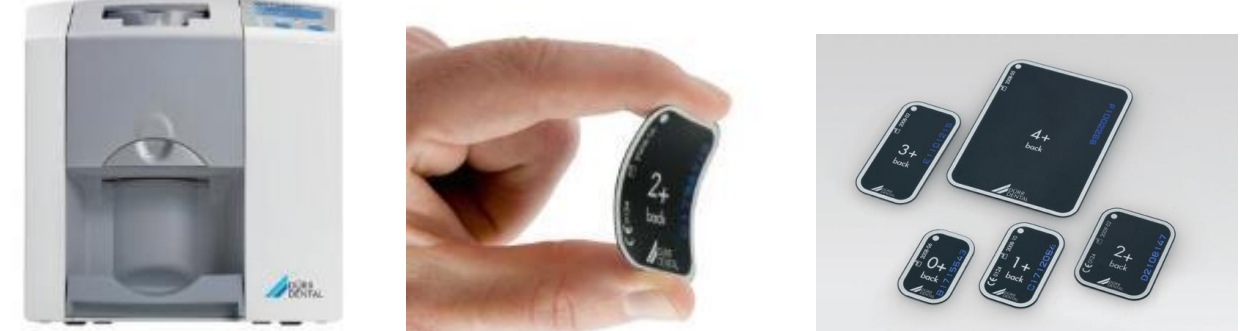

Figur 1 - PSP-skanner og fosforplater

NB: Fosforplater er dyre (ca. 500 – 1000 kr stk) og følsomme for mekaniske skader fra negler, tenner osv. Vær forsiktig med neglene og skarpe gjenstander slik at du ikke riper opp overflaten. De kan også lett knekkes om en ikke er forsiktig.

Røntgenopptak og skanning

Skanning av fosforplater og lagring av bildene

Programmet Romexis skal være startet på datamaskinen som står skanneren, hvis ikke start det ved enten å finne programmet fra Start-knappen eller dobbeltklikke på

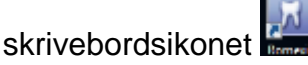

Du skal stå i fanen «All Patients» og velg «Find by Name». Skriv inn hele eller deler av etternavnet til din «pasient» og dobbeltklikk på pasientlinjen som kommer frem. Klikk så

på Imaging ikonet **till venstre på skjermen for å komme til bildebehandlingsmodulen.** 

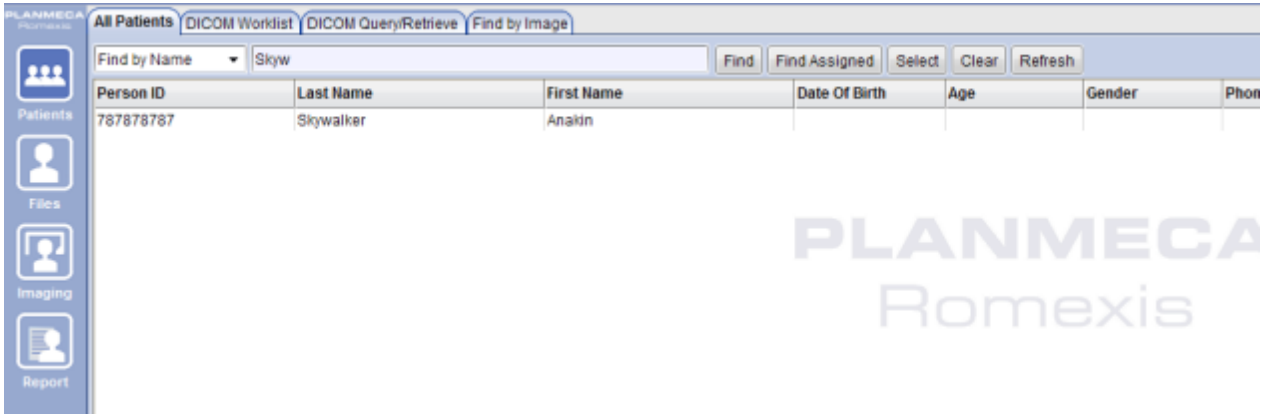

Figur 2 - Finne og åpne pasientkortet

Velg der ikonet «TWAIN Capture» og skann bildet/bildene du har eksponert.

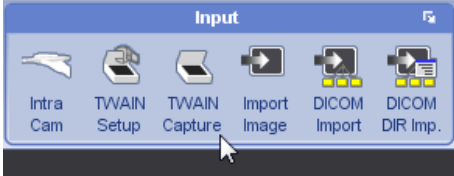

Figur 3 - TWAIN Capture for skanning av fosforplater

Følgende dialog vises da, her skal du begynne å skanne bildene en etter en så snart luken på skanneren åpner seg. Du kan skanne flere plater etter hverandre. Trykk på «Lukk» når siste plata er skannet.

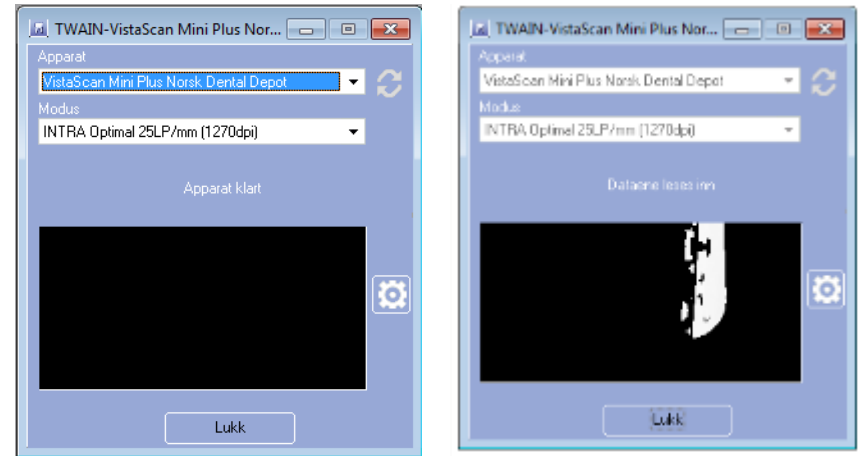

Figur 4 – Skanningsdialog – Før og under skanning

Roter om nødvendig bildene før du lagrer.

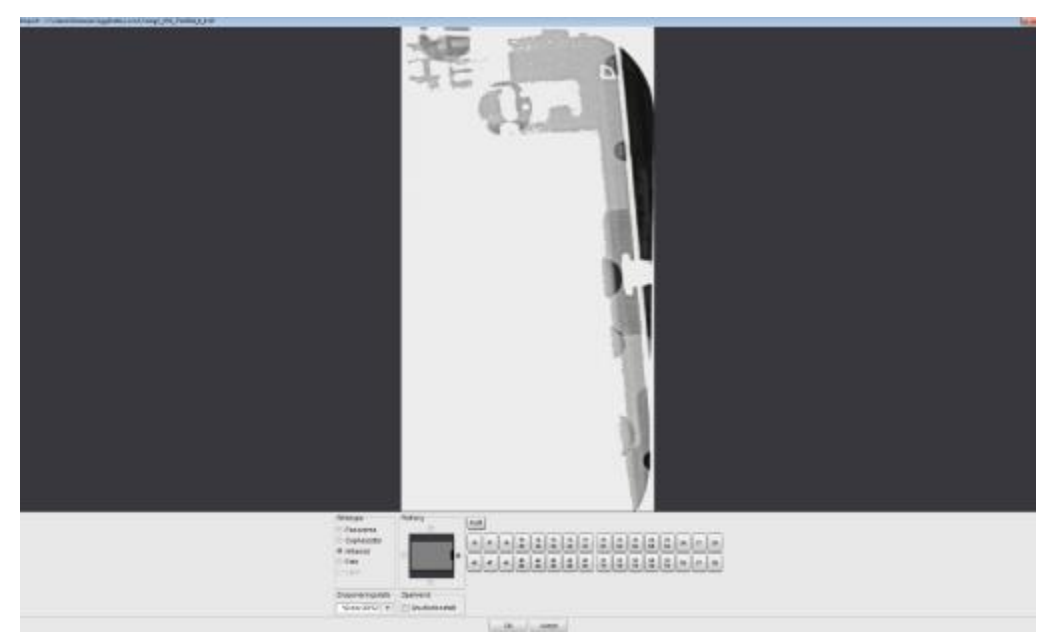

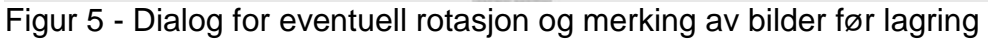

### *Betjening av skanneren*

Når skannerdialogen er synlig vil luken på toppen av skanneren åpne seg:

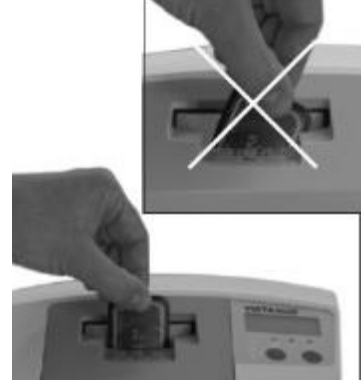

Sett platen inntil åpningen og vent til luken lukker seg

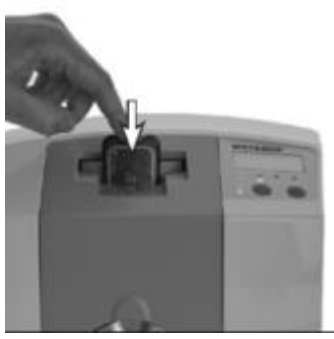

Dytt platen forsiktig nedover til skanneren tar tak i den og begynner å dra den innover. Ikke ta plasten før luken åpner seg igjen.

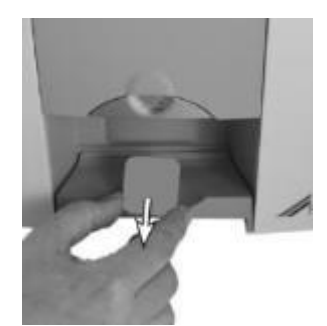

Platen er skannet, slettet og klar til bruk igjen.

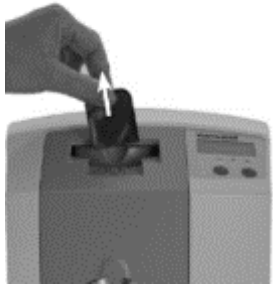

Luken åpner seg, fjern plasten og skann eventuelt flere plater.

### Bildebehandling i Romexis

#### De forskjellige verktøyene og visningsmodi

I bildemodulen kan man sette bilder opp i rutenett (Studies), gjøre forskjellige justeringer, målinger og diagnostikk (se [Figur 6\)](#page-33-0).

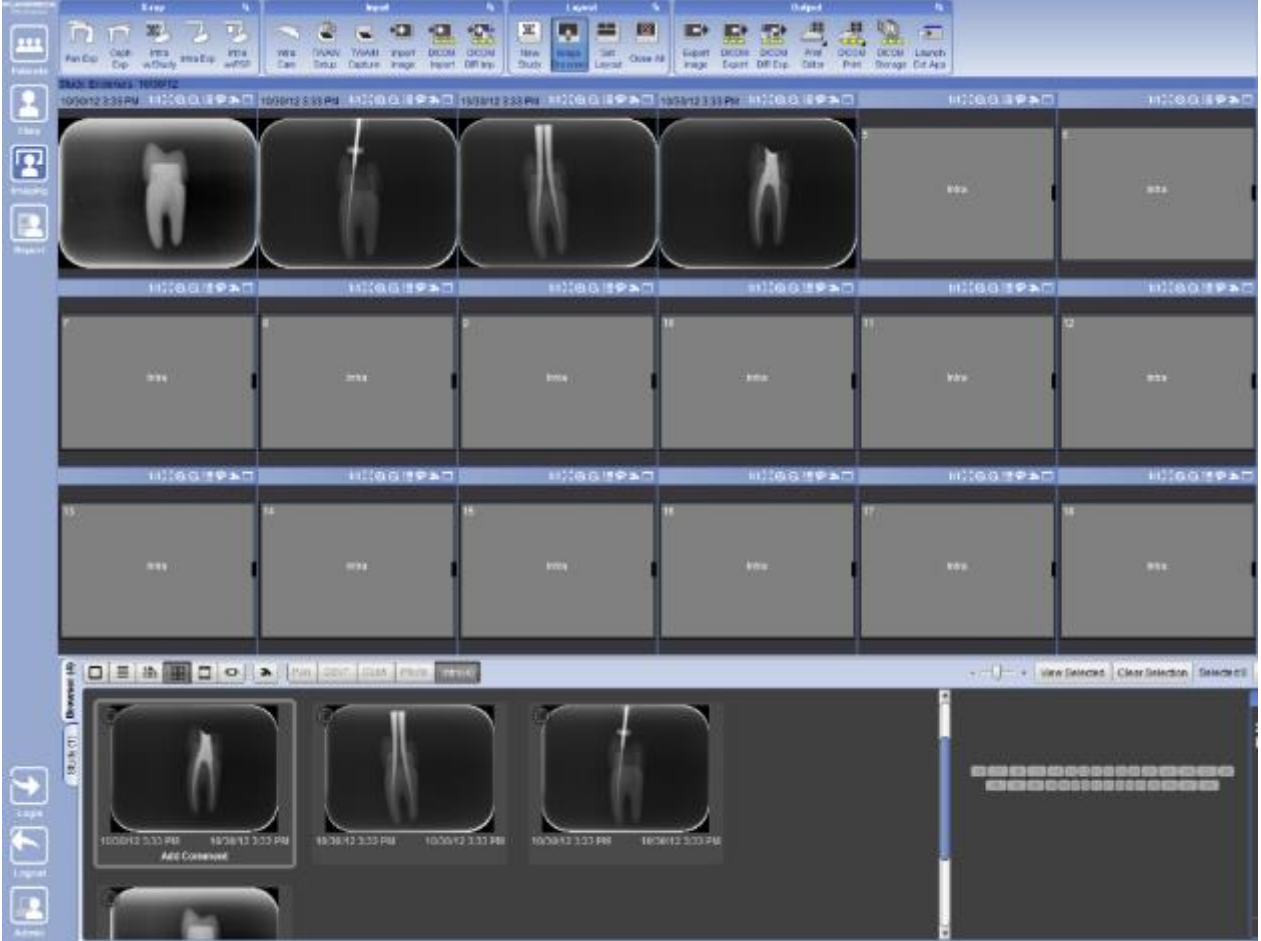

Figur 6 - Bildevindu med bildeoversikt

<span id="page-33-0"></span>En kan velge mellom listevisning av bilder i forskjellige former (Browser) og en liste over bilder satt opp i en matrise (Study). Dette finner du på nederste del av bildvinduet [\(Figur](#page-33-1)  [7\)](#page-33-1).

| $\cdot$ , $\cdot$  |                        |                   |               |                        |              |              |                                     |                     |            |  |  |
|--------------------|------------------------|-------------------|---------------|------------------------|--------------|--------------|-------------------------------------|---------------------|------------|--|--|
|                    | $\widehat{\mathbf{f}}$ | View Study        | View Selected | Set Comment            | Delete Study |              | Clear Selection                     | Selected:0          |            |  |  |
|                    | <b>Brows</b>           | 10/30/12 Endokurs |               |                        |              |              |                                     |                     |            |  |  |
|                    |                        |                   |               |                        |              |              |                                     | <b>Intra</b>        | Intra      |  |  |
|                    | Sludy (1)              |                   |               | п                      |              |              |                                     |                     |            |  |  |
|                    |                        |                   |               |                        |              |              |                                     |                     |            |  |  |
| $\frac{1}{\log n}$ |                        |                   |               | <b>Intra</b>           | Intra        | <b>Intra</b> | 10 <sub>lnba</sub>                  | 11 <sub>lntra</sub> | $12$ intra |  |  |
| Æ                  |                        |                   |               |                        |              |              |                                     |                     |            |  |  |
|                    |                        |                   |               |                        |              |              |                                     |                     |            |  |  |
| Logout             |                        |                   |               | $13$ intra $-14$ intra |              |              | 15 Intra 16 Intra 17 Intra 18 Intra |                     |            |  |  |
|                    |                        |                   |               |                        |              |              |                                     |                     |            |  |  |
| Admin              |                        |                   |               |                        |              |              |                                     |                     |            |  |  |

<span id="page-33-1"></span>Figur 7 - Bildevindu nedre del med Study-fanen valgt

Bildene settes opp ved å dobbeltklikke på de i browser-vinduet. Da kommer de opp i første ledig rute. Man kan dra bildene med musen fra rute til rute.

### **Bildevinduet**

Selve bildevinduet har noen ikoner i den blå tittellinjen til bildet øverst [\(Figur 8\)](#page-34-0). Når man klikker det lille verktøy-symbolet **in får man frem bildejusteringsverktøyene i den vertikale** linjen til høyre for bildet.

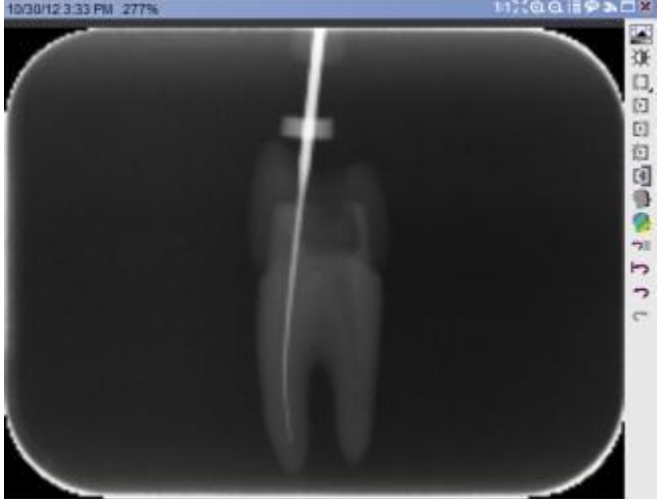

<span id="page-34-0"></span>Figur 8 - Bildevinduet for et enkelt bilde med verktøyknapper på toppen

De andre symbolene brukes til:

- **bla mellom bilder når bare et bildevindu er opp**
- 1:1 bildet vises i sin originale oppløsning
- $\bullet$   $\overline{24}$  bildet vises slik at det best mulig fyller bildevinduet
- $\bullet$   $\overline{a}$   $\overline{a}$  zoom inn/ut
- **i≣** viser «Image properties» og diagnoser
- **• viser diagnosevinduet**
- $\overline{P}$  Maksimer/minimer bildet brukes til å skifte mellom matriseoppsett og bilde i full skjerm

### Målinger

#### Kalibrering av bilder

#### *Initialt røntgen*

På det initiale røntgenbildet måles hele tannens lengde. Dette gjøres for at få en foreløpig arbeidslengde som skal sikre at man ikke kommer til å overinstrumentere.

Man trykker på **og starter målingen ved cusptoppen med et klikk på venstre** museknapp.Se detalier i avsnittet

[Lengdemålinger.](#page-37-0) Hvis kanalen er krum måles krumningen ved at klikke et klikk underveis i kanalen (se [Figur 9\)](#page-35-0). Man avslutter ved apeks med et dobbeltklikk. I boksen står så den totale målte lengde.

Mål lengden på tannen på det digitale preoperativbildet med millimetermål fra røntgenologisk apeks til det mest okklusale/incisale punkt.

*Eksempel: Tannen måles på preoperativbildet til ca. 22 mm. Herfra trekkes først 10%, 2,2 mm. Det blir 19,8 mm. Dernest trekkes nye 1 mm fra, det blir 18,8 mm.*

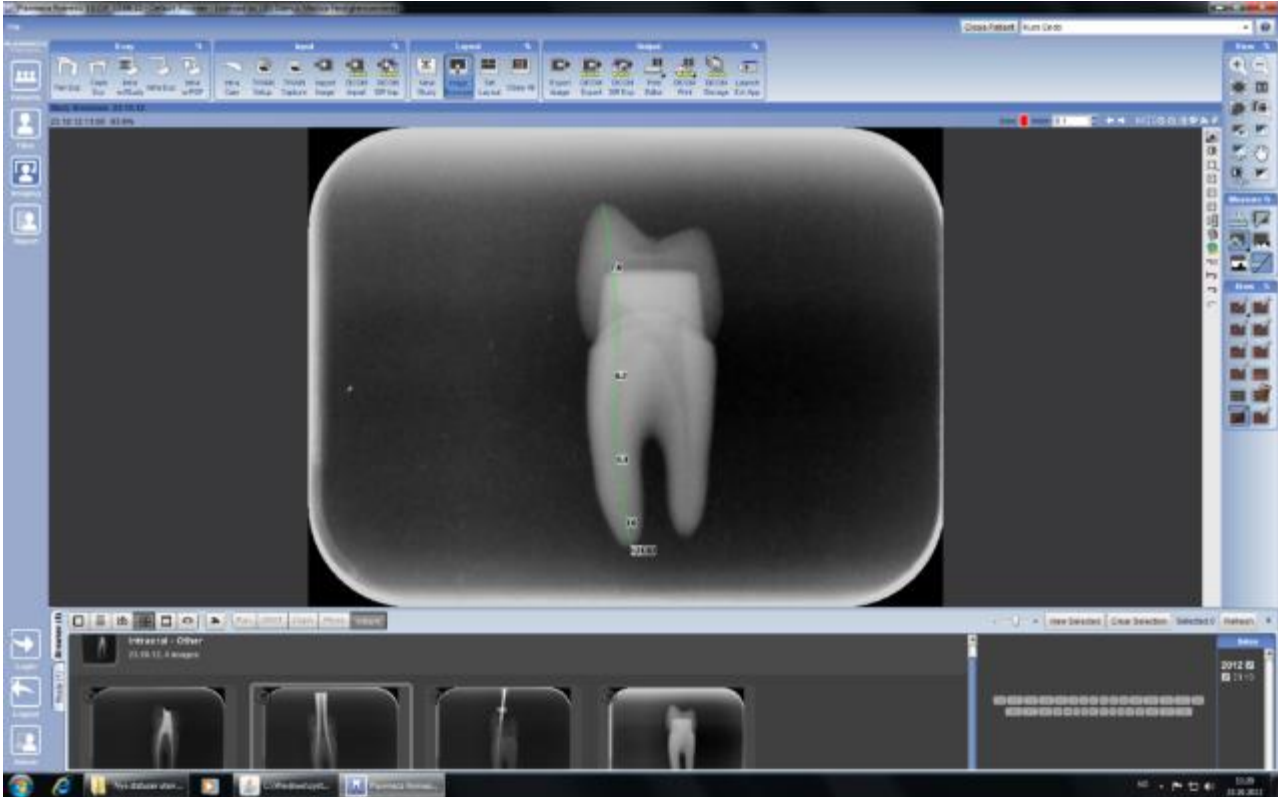

Figur 9 - Initiall lengdemåling

#### <span id="page-35-0"></span>*Røntgen II*

#### Fastsettelse av arbeidslengden, digitalt.

Ved digital røntgen kan det regnes inn en måleusikkerhet (kalibreres), hvis lengden på noe kjent oppgis, f. eks. lengden på en rotfil.

For å starte kalibreringen - trykk på **KNA** knappen.

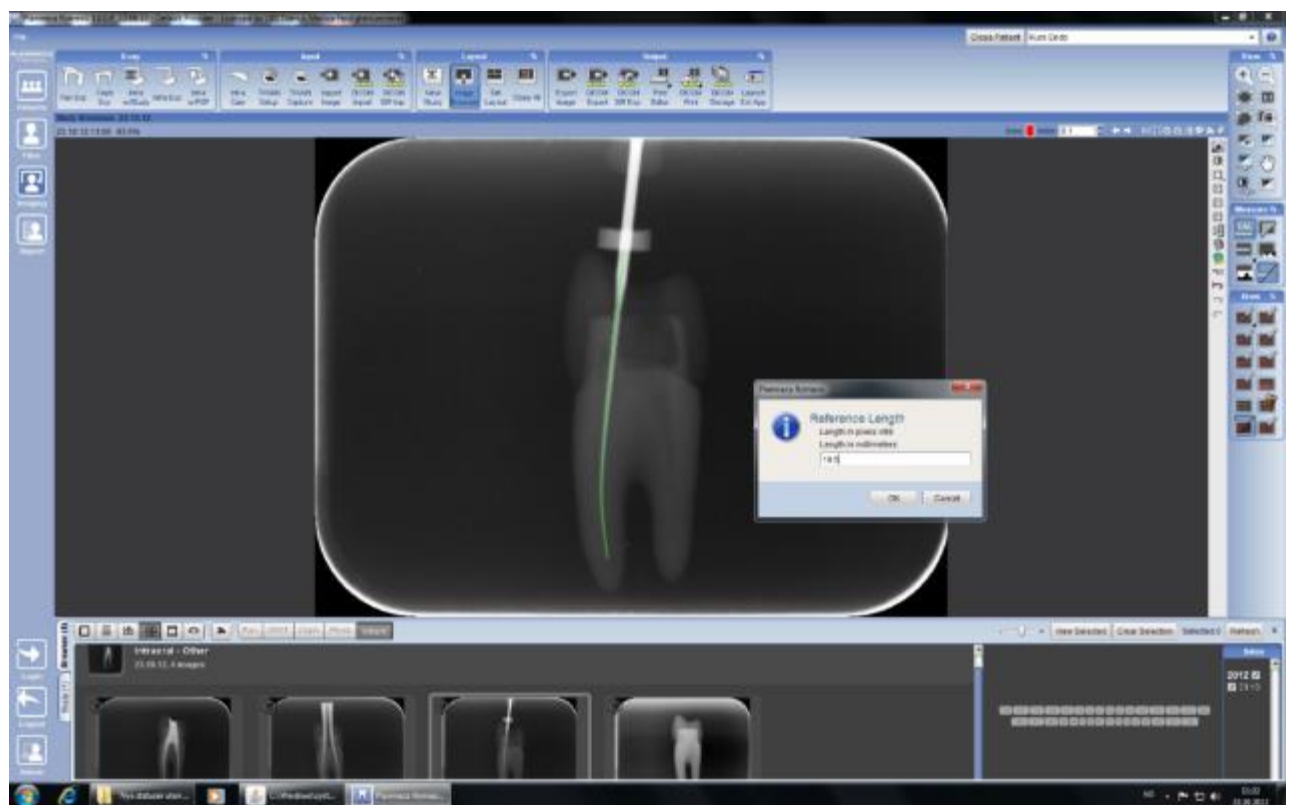

Figur 10 - Kalibrering av røntgenbilde etter kjent lengde

Marker deretter nederste avgrensning av rondel og rodfilens spiss - og klikk. Du kan eventuelt oppdele målingen i mindre stykker, hvis kanalen er krum. Slutt alltid med et dobbelt klikk.

I feltet ''Reference length'' angir programmet, hvor lang det tror, den markerte avstanden er.

Svarer det ikke til lengden på din fil, angir du filens sanne lengde i tekstfeltet Trykk på "OK" knappen. Nu vil dine fremtidige målinger på bildet være kalibrerte. Mål v.h.a. målefunsjonen den eventuelle rest lengde, og beregn den endelige arbeidslengden til 1 mm fra radiologisk apex.

<span id="page-36-0"></span>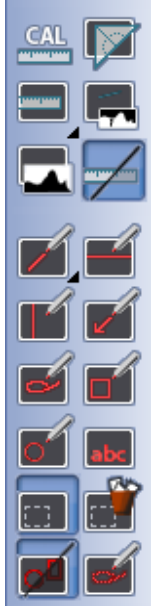

Figur 11 - Verktøy til kalibrering, måling og annoteringer

#### Måling av lengder og vinkler på bildene

Etter at bildene er kalibrert korrekt kan man utføre lengde- og vinkelmålinger på de. Verktøyene til dette finner man helt til høyre i hovedvinduet til Romexis ( [Figur](#page-36-0) **11**).

### <span id="page-37-0"></span>*Lengdemålinger*

Trykk på symbolet for lengdemåling og tegn inn lengden du vil måle med musen. Du kan velge mellom rette liner og en segmentert linje til å måle lengder langs krumme objekter (polyline). Du velger mellom disse to modusene ved å klikke på den lille pilen

Measure length - single

∼ Measure length - polyline nederst til høyre i målesymbolet:

#### *Måling av vinkler*

Vinkler males ved å trykke på symbolet **1998**. Tegn så en vinkel med musen og programmet viser vinkelen mellom disse.

Ξ

#### *Fjerne målinger og annotasjoner*

Måleliner som er feil eller ikke skal brukes lengre fjernes ved å merke de. Det gjør du ved

å klikke select-annotasjon-ikonet | velge så målingen(e) og å klikke på delete-

## **Bildeiusteringer**

knappen

Det er flere måter å gjøre dette på i programmet, men den verktøylinjen man får opp til høyte for bildevinduet er enklest å bruke. Symbolene (vi bruker) har følgende funksjon:

- levels og gammakorreksjoner
- $\mathbf{W}$  lysstyrke/kontrast
- $\Box$  justerbar kantforsterkning
- $\begin{bmatrix} \blacksquare \end{bmatrix}$  kantforsterkning
- bløtgjøring
- $\mathbb{E}$  støyreduksjon
- $\boxed{1}$  invertering (negativ)
- $\overline{\mathbf{e}}$  edit history (for å sette tilbake justerinter)
- reset til original
- angre siste justering
- $\epsilon$  giør om siste justering

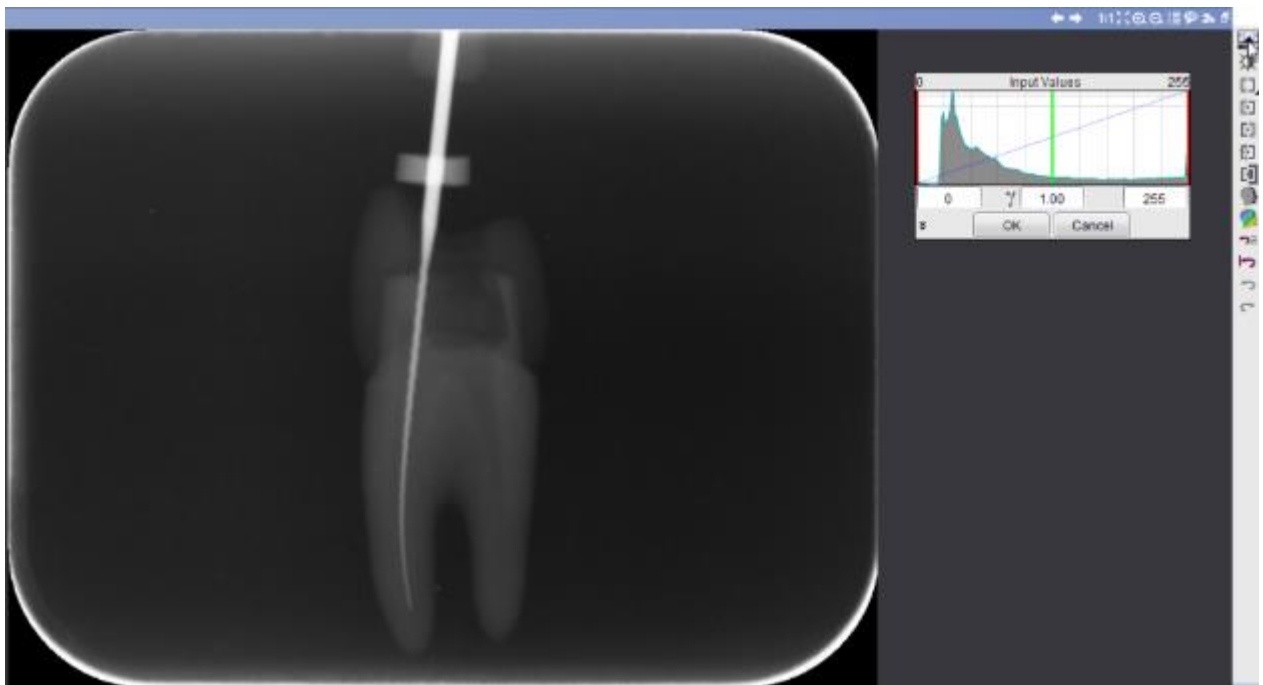

Figur 12 - BIldejustering: levels og gammakorreksjon

Referanser og lenker

<span id="page-38-0"></span>1. White SC, Pharoah MJ. Oral radiology: principles and interpretasjon. 6 ed. St. Louis: Mosby Elsevier; 2009

#### Her er godkjenningsskjema for øvelsene:

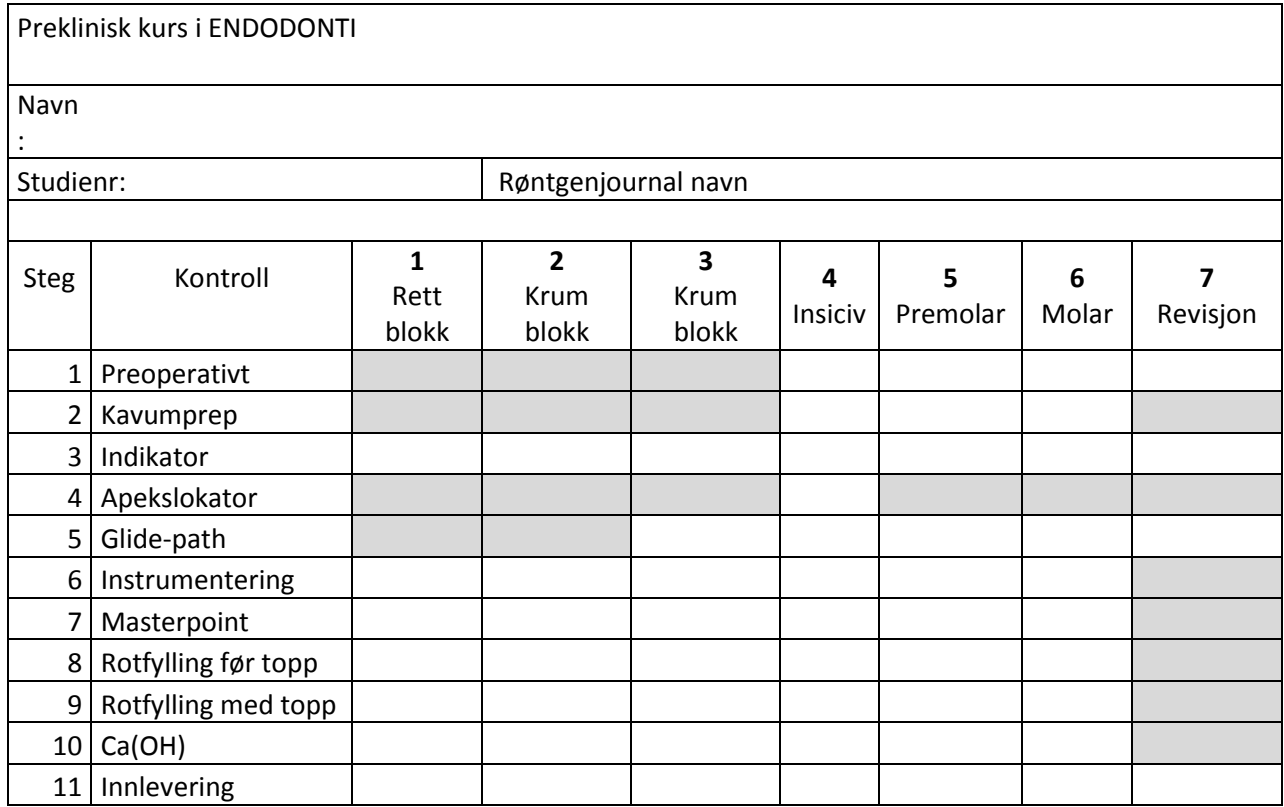

For hver øvelse vedlegges:

- 1. Plasttann/blokk
- 2. Godkjenningsskema

Ad. 1 Plastblokke/tenner og legges i separate konvolutter som merkes med:

- øvelsens nummer
- studentens navn
- datum

Ad. 2 Godkenningsskema skal ha

- studentens navn
- studienummer
- røntgenjournalnavn/nummer angitt

Alt fra hver student legges i plastpose som merkes med studentens navn og datum

#### EKSAMENSSPØRSMÅL 5. semester

- 1. Nevn de 4 faste røntgenbildene ved rotbehandling og beskriv hvorfor de tas.
- 2. Beskriv hvordan du klargjør og desinfiserer tannen før instrumentering av rotkanalene.
- 3. Hva er trepanering? Beskriv form og lokalisering for trepanering ved sentral i overkjeven, første premolar i overkjeven, første molar i underkjeven. Tegn fra lingual- eller okklusalflaten, og et snitt mesio-distalt og ett facio-lingualt/palatinalt midt på tannen.
- 4. Gi noen eksempler på vesentlige elementer ved kavumpreparasjon.
- 5. Beskriv, ved et eksempel, hvordan du regner ut arbeidslengden i endodonti.
- 6. Hva forstår vi med: a) røntgenologisk apex? b) apikale delta? c) minste konstriksjon? Bruk gjerne en tegning
- 7. Hva forstår vi med: a) foreløbig arbeidslengde?, b)arbeidslengde?, b) referansepunkt? Bruk gjerne en tegning
- 8. Gjør rede for instrumenteringsgangen ved maskinell rotkanalsinstrumentering.
- 9. Beskriv forskellen mellem roterende og reciprokerende maskinell instrumentering.
- 10. Gjør rede for "balanced force" teknikken ved manuell instrumentering.
- 11. Beskriv arbeidsgangen for rotfylling etter lateralkondenseringsprinsippet.
- 12. Hvorfor og hvordan (enkle, biologiske prinsipper) gjør vi: Indirekte eller direkte pulpaoverkapning, partiell eller fullstendig pulpotomi, pulpektomi, nekrosebehandling, desinfeksjon
- 13. Nevn de viktigste pulpadiagnosene og gi deres viktigste kliniske og biologiske særtrekk.
- 14. Nevn de viktigste periapikale diagnosene og gi deres viktigste kliniske og biologiske særtrekk.
- 15. Beskriv anatomien ved rotspissen inklusive periodontiet og apikale deler av pulpa. Sett navn på strukturer/elementer av betydning ved endodontisk behandling.
- 16. Tegn og beskriv utforming og virkemåte for: a) Hedstrøms fil b) K-fil c) Lentulonål
- 17. Hvordan beskrives dimensjonene (størrelse, konisitet) av rotkanalsinstrumenter og guttaperkaspisser?
- 18. Angi fargekodene og deres sammenheng med størrelsene på endodonti-instrumentene.
- 19. Hva er Cavit? Hva brukes det til? Hva er IRM? Hva brukes det til? Hva er AH Plus? Hva brukes det til? Hva er guttaperka? Hva brukes det til i rotbehandlingen og hvordan?
- 20. Hva er en masterpoint? Hvordan velges den og hvordan sikres plasseringen?
- 21. Hvorfor sier vi at behandling med pulpaekstirpasjon og rotfylling er et profylaktisk tiltak?
- 22. Hva forstås med primærdentin, sekundærdentin og reaksjonsdentin? Hvilken betydning har produksjonen av dentin for endodonti på eldre tenner?
- 23. Forklar fremgangsmåten når vi skal ta indikatorrøntgen.
- 24. Hvordan vil du beskrive anatomien av røttene og pulpa i en 16/26? Tegn og forklar. Vis tverrsnitt i M-D plan og i B-L plan.
- 25. Hvordan vil du beskrive anatomien av røttene og pulpa i en 14/24? Tegn og forklar. Vis tverrsnitt i M-D plan og i B-L plan.
- 26. Hvordan vil du beskrive anatomien av røttene og pulpa i en 36/46? Tegn og forklar. Vis tverrsnitt i M-D plan og i B-L plan.
- 27. Hvordan vil du beskrive anatomien av røttene og pulpa i en 31/41? Tegn og forklar. Vis tverrsnitt i M-D plan og i B-L plan.

Bidragsytere til heftet: Harald Prestegaard, Unni Endal, Harald Eriksen, Markus Haapasalo, Anne Kjæreng, Johan Ulstad, Dag Ørstavik, Lise-Lotte Kirkevang, Marius Bunes, Gerald Ruiner Torgersen. Bilder også hentet fra Kompendium i Aarhus